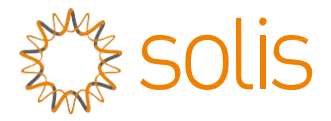

# Inversor Trifásico Solis

(208-255 kW) Manual de Instalação e de Operação Ver 1.0

Ginlong Technologies Co., Ltd. No. 57 Jintong Road, Binhai Industrial Park, Xiangshan, Ningbo, Zhejiang, 315712, República Popular da China. Tel: +86 (0)574 6578 1806 Fax: +86 (0)574 6578 1606 Email:info@ginlong.com

Web:www.ginlong.com

Adira aos produtos reais em caso de discrepâncias neste manual do utilizador.

Se se deparar com algum problema no inversor, encontre o número de série do inversor e entre em contacto connosco, tentaremos responder à sua pergunta o mais brevemente possível.

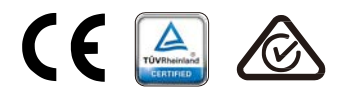

Ginlong Technologies Co., Ltd.

# Sumário

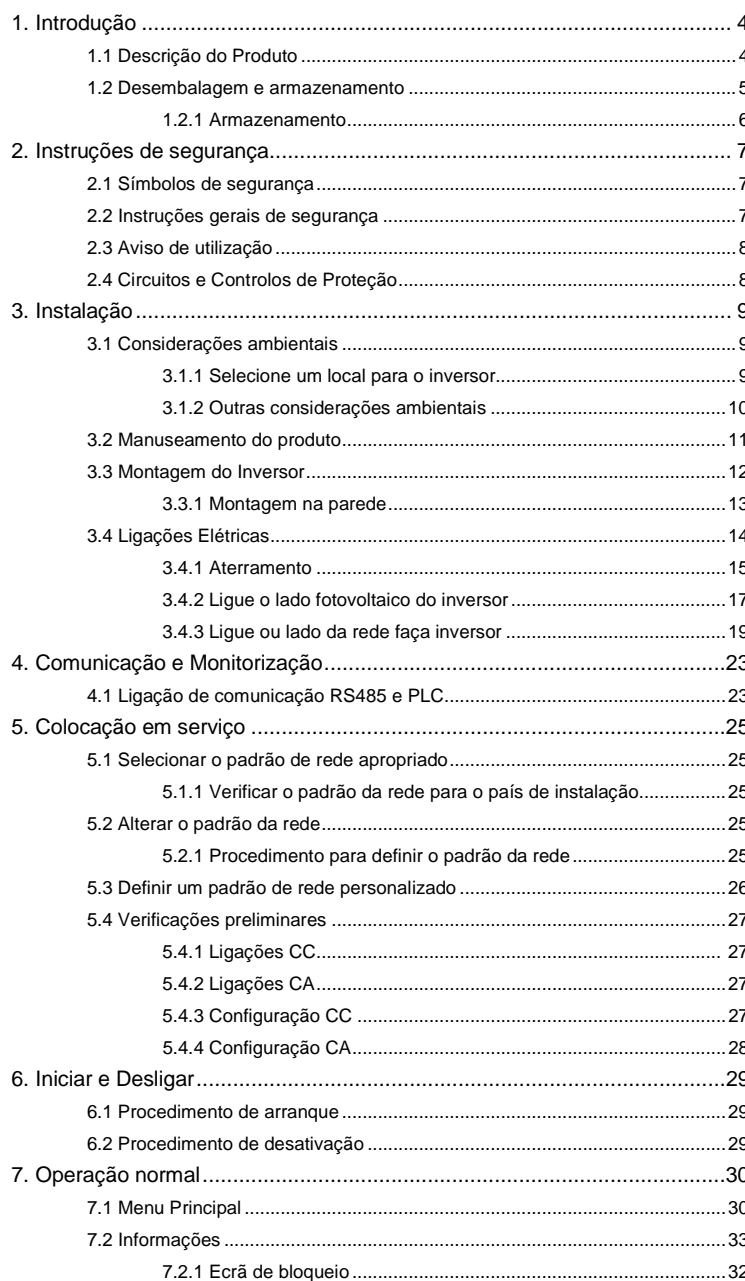

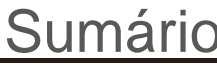

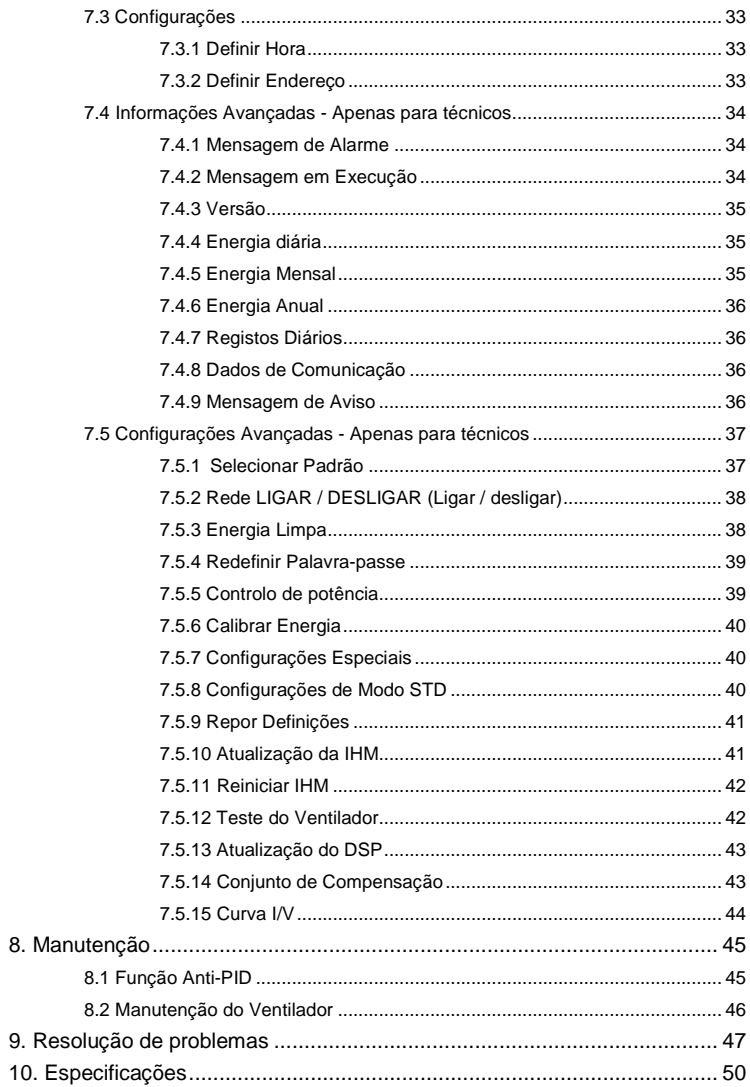

# 1. Introdução

Os inversores trifásicos Solis convertem a energia CC da matriz fotovoltaica (PV) em corrente alternada (CA) que pode cumprir as cargas locais assim como alimentar a rede de distribuição de energia.

Este manual aborda o modelo de inversor trifásico listado abaixo: **Solis-208K-EHV-5G, Solis-255K-EHV-5G**

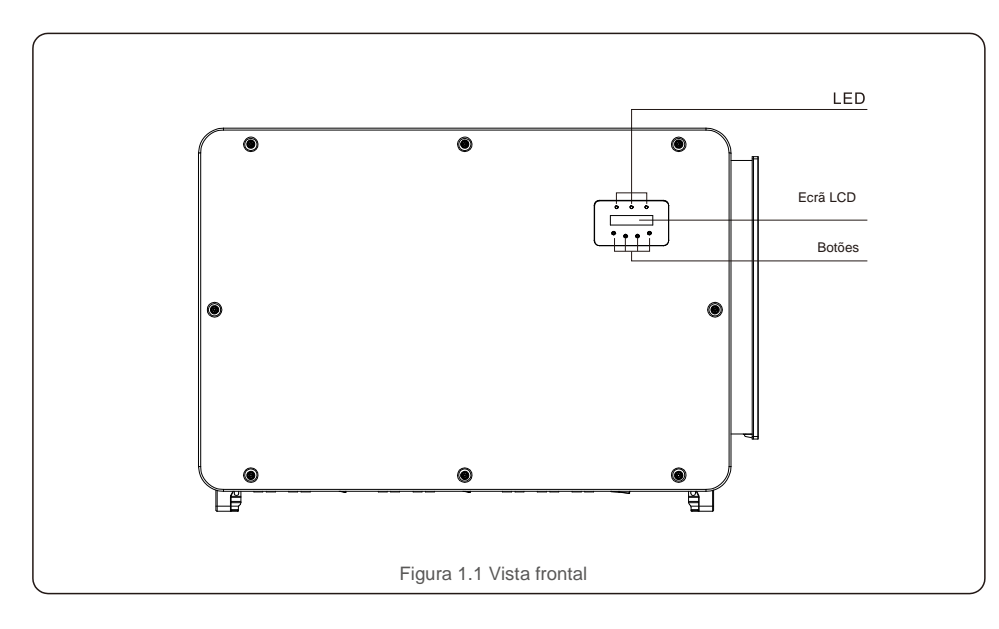

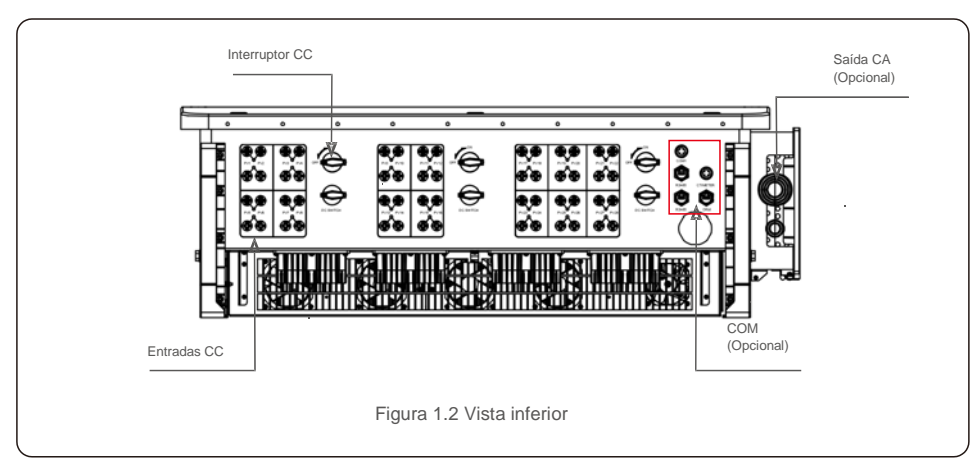

## 1.1 Descrição do Produto 1.2 Desembalagem e armazenamento

O inversor é enviado com todos os acessórios numa embalagem. Ao desempacotar, verifique se todas as peças listadas abaixo estão incluídas:

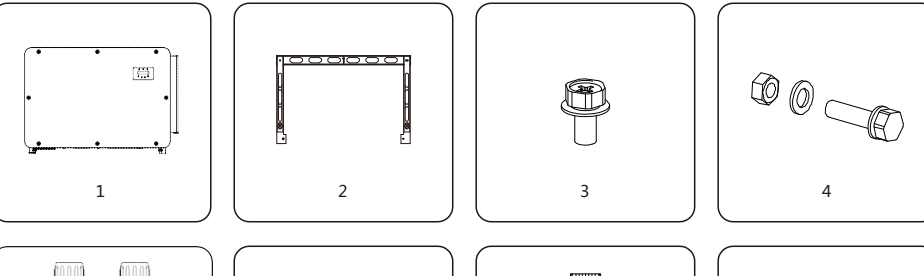

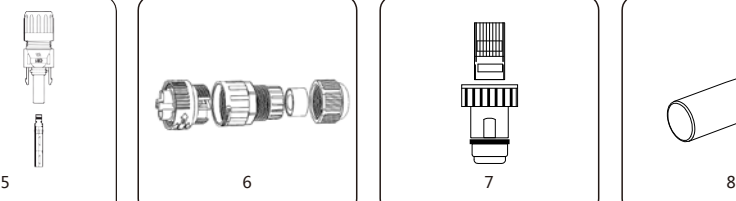

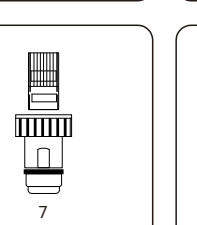

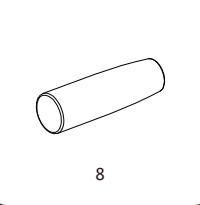

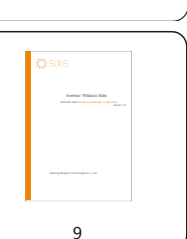

 $\frac{n}{\ln n}$ 

瞐

 $\Box$ 

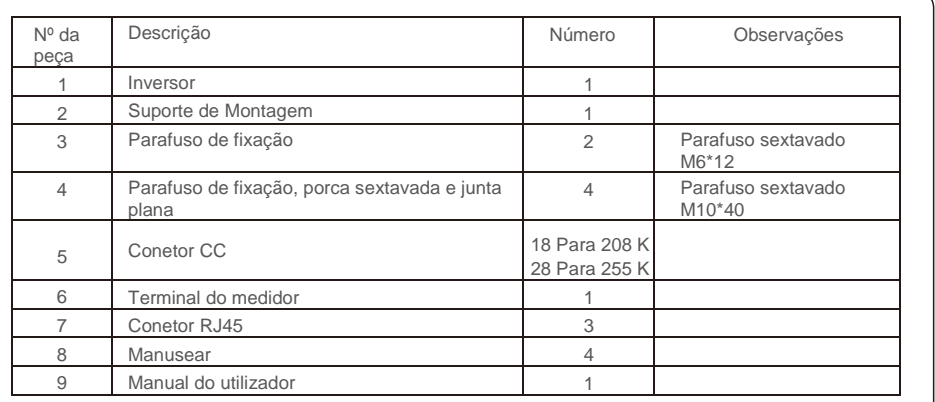

Lista de embalagem do inversor

# 1. Introdução 2. Instruções de segurança

#### 1.2.1 Armazenamento

Se o inversor não for instalado imediatamente, consulte as instruções de armazenamento e as condições ambientais abaixo:

- Use a caixa original para voltar a embalar o inversor, sele com fita adesiva com o dessecante dentro da caixa.
- Armazene o inversor num local limpo e seco, livre de poeira e sujidade.A temperatura de armazenamento deve estar entre --40 e -70 ℃ e a humidade deve estar entre os 0 e 100%, sem condensação.
- Não empilhe mais de dois (2) inversores numa única palete.Não empilhe mais de 2 paletes.
- Mantenha as caixas afastadas de materiais corrosivos para evitar danos ao invólucro do inversor.
- Inspecione a embalagem regularmente.Se a embalagem estiver danificada (humidade, danos provocados por pragas, etc.), volte a embalar o inversor imediatamente.
- Coloque os inversores numa superfície plana e dura não inclinada ou de cabeça para baixo.
- Após 100 dias de armazenamento, o inversor e a caixa devem ser inspecionados quanto a danos físicos antes da instalação.Se for armazenado por mais de 1 ano, o inversor deve ser totalmente examinado e testado por um técnico qualificado ou por pessoal elétrico antes de usar.
- É necessário inspecionar o equipamento quando este é reiniciado após um longo período de inatividade e, em alguns casos, será necessária a remoção da oxidação e do pó dentro do equipamento.

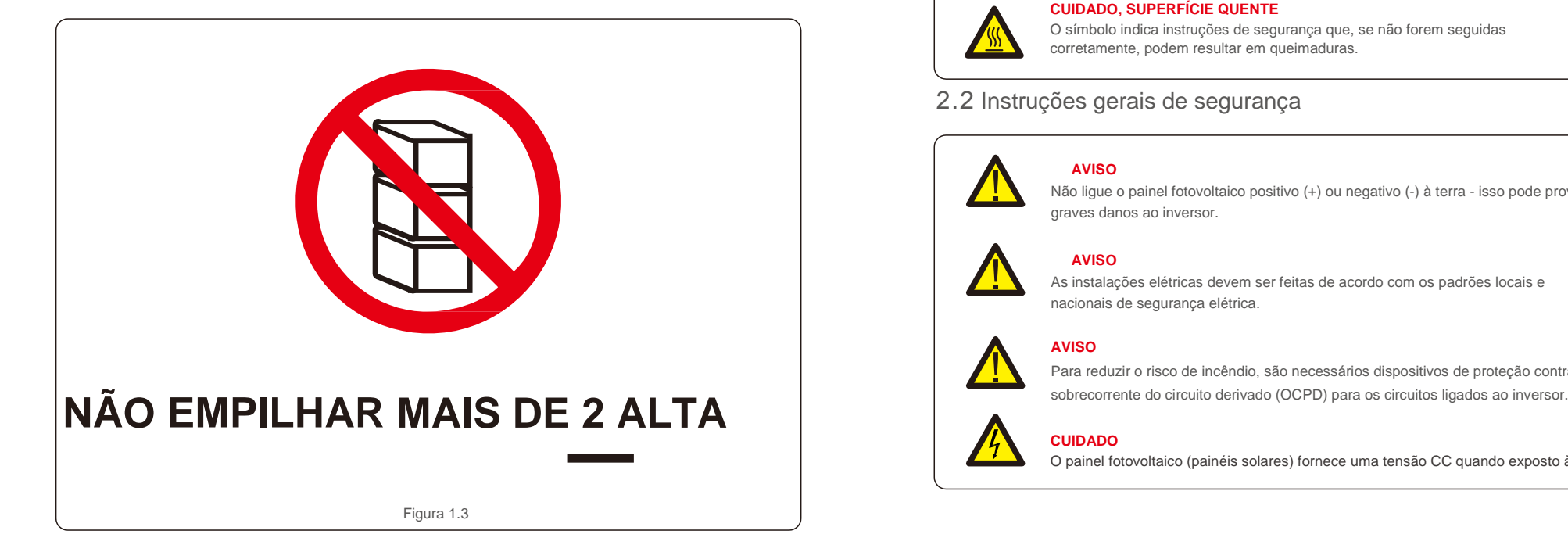

A utilização inadequada pode resultar num risco de choque elétrico ou queimaduras.Este manual do produto contém instruções importantes que devem ser seguidas durante a instalação e manutenção.Leia estas instruções cuidadosamente antes de usar e mantenha-as num local facilmente localizável para referência futura.

## 2.1 Símbolos de Segurança

Os símbolos de segurança usados neste manual, que destacam os riscos potenciais de segurança e informações importantes sobre segurança, são listados abaixo:

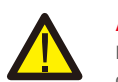

**AVISO** Este símbolo indica instruções importantes de segurança que, se não forem seguidas corretamente, podem resultar em ferimentos graves ou morte.

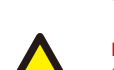

**NOTA**

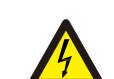

Este símbolo indica instruções importantes de segurança que, se não forem seguidas corretamente, podem resultar em danos ou na destruição do inversor.

#### **CUIDADO, RISCO DE CHOQUE ELÉTRICO**

**CUIDADO, SUPERFÍCIE QUENTE**

Este símbolo indica instruções importantes de segurança que, se não forem seguidas corretamente, podem resultar em choque elétrico

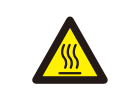

O símbolo indica instruções de segurança que, se não forem seguidas corretamente, podem resultar em queimaduras.

## 2.2 Instruções gerais de segurança

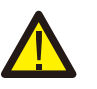

#### **AVISO**

Não ligue o painel fotovoltaico positivo (+) ou negativo (-) à terra - isso pode provocar graves danos ao inversor.

### **AVISO**

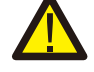

As instalações elétricas devem ser feitas de acordo com os padrões locais e nacionais de segurança elétrica.

#### **AVISO**

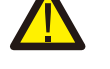

Para reduzir o risco de incêndio, são necessários dispositivos de proteção contra

# **CUIDADO**

O painel fotovoltaico (painéis solares) fornece uma tensão CC quando exposto à luz.

# 2. Instruções de segurança entrar a 3.Instalação

### **CUIDADO**

Risco de choque elétrico provocado pela energia armazenada nos condensadores do inversor.

Não remova a tampa até cinco (5) minutos após ter desligado todas as fontes de alimentação, e isso só pode ser feito por um técnico de serviço. A garantia pode ser anulada se ocorrer uma remoção não autorizada da tampa.

#### **CUIDADO**

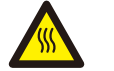

A temperatura da superfície do inversor pode atingir até 75 ℃ .A evitar risco de queimaduras, não toque na superfície quando o inversor estiver em funcionamento.

O inversor deve ser instalado fora do alcance de crianças.

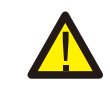

**AVISO**

O inversor só pode aceitar um painel fotovoltaico como uma entrada CC.A utilização de qualquer outro tipo de fonte CC pode danificar o inversor.

## 2.3 Aviso de utilização

O inversor foi construído de acordo com as diretrizes técnicas e de segurança aplicáveis.Utilize o inversor em instalações que APENAS cumpram os seguintes requisitos:

1). O inversor deve ser instalado permanentemente.

2). A instalação elétrica deve cumprir todos os regulamentos e normas aplicáveis.3). O inversor deve

ser instalado de acordo com as instruções indicadas neste manual. 4). O design do sistema deve cumprir as especificações do inversor.

Para iniciar o inversor, o Interruptor Principal de Alimentação de Rede (CA) deve ser ligado ANTES da CC. O interruptor está ligado. Para parar o inversor, o Interruptor Principal de Alimentação de Rede (CA) deve ser

desligado

antes que o interruptor CC seja desligado.

## 2.4 Circuitos e Controlos de Proteção

Para cumprir os códigos e padrões relevantes, a linha de inversores trifásicos Solis é equipada com circuitos e controlos de proteção.

#### **Proteção anti-ilhamento:**

O ilhamento é uma condição em que o inversor continua a produzir energia, mesmo quando a rede não está presente. Os circuitos, em conjunto com o firmware, foram projetados para determinar se a rede está presente, ajustando a frequência de saída do inversor. No caso de uma ressonância de 60Hz

sistema em que o inversor está parcialmente isolado da rede, a programação do inversor pode detetar se existe uma condição ressonante ou se a rede está realmente presente. Também pode diferenciar entre inversores que operam em paralelo e a rede.

### 3.1 Considerações ambientais

inflamáveis.

3.1.1 Selecione um local para o inversor

Ao selecionar um local para o inversor, considere o seguinte:

#### **AVISO: Risco de incêndio**

Apesar de uma construção cuidadosa, os aparelhos elétricos podem incendiar.

Não instale o inversor em áreas que contenham materiais ou gases altamente

- Não instale o inversor em atmosferas potencialmente explosivas.
- A temperatura do dissipador de calor do inversor pode chegar a 75 ℃.
- O inversor foi projetado para funcionar numa faixa de temperatura ambiente entre -25 a 60 ℃.
- Se vários inversores forem instalados no local, deve ser mantida uma folga mínima de 700 mm entre cada inversor e todos os outros equipamentos montados. A parte inferior do inversor deve estar a pelo menos 700 mm acima do solo ou do piso (veja a Figura 3.1).
- As luzes indicadoras do estado do LED e o LCD localizado no painel frontal do inversor não devem ser bloqueados.
- Deve existir ventilação adequada se o inversor for instalado num espaço confinado.

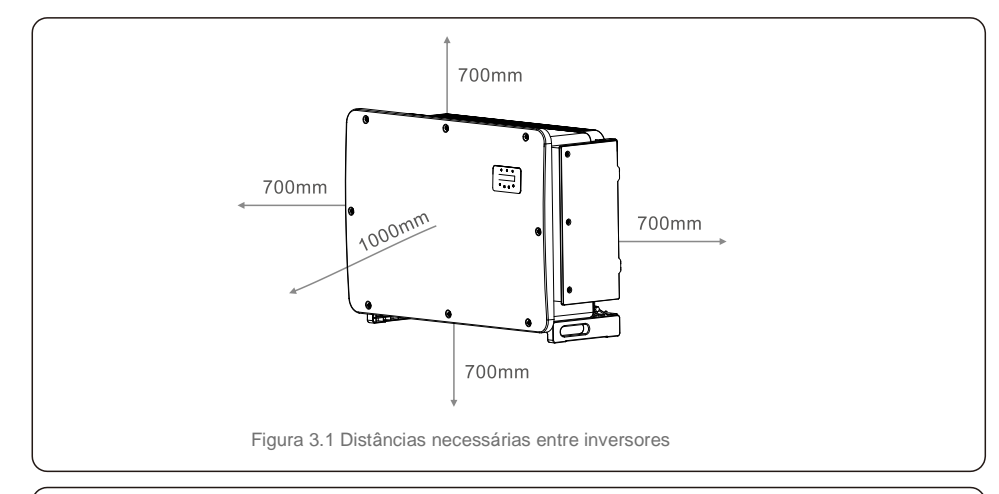

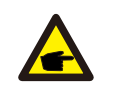

**NOTA**

Nenhum objeto deve ser armazenado ou colocado contra o inversor.

#### 3.1.1.1 Exemplos de instalações corretas e incorretas

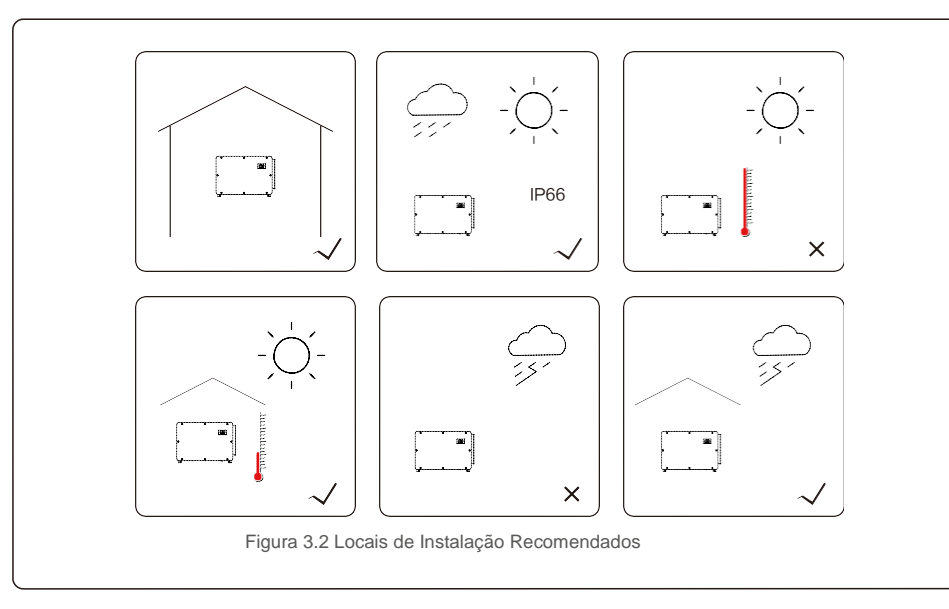

### 3.1.2 Outras considerações ambientais

#### 3.1.2.1 Consultar dados técnicos

Consulte a secção de especificações (secção 9) para obter condições ambientais adicionais (classificação de proteção, temperatura, humidade, altitude, etc.).

#### 3.1.2.2 Instalação de parede vertical

Este modelo de inversor Solis deve ser montado verticalmente.

#### 3.1.2.3 Evitar a luz solar direta

A instalação do inversor num local exposto à luz solar direta deve ser evitada.

A exposição à luz solar direta pode provocar:

- Limitação de produção de energia (com uma redução na produção de energia resultante pelo sistema).
- Desgaste prematuro dos componentes elétricos / eletromecânicos.
- Desgaste prematuro dos componentes mecânicos (juntas) e da interface do utilizador.

### 3.1.2.4 Circulação de ar

Não instale em salas pequenas e fechadas, onde o ar não possa circular livremente.Para evitar sobreaquecimento, verifique sempre se o fluxo de ar em volta do inversor não está bloqueado.

#### 3.1.2.5 Substâncias inflamáveis

Não instale próximo a substâncias inflamáveis.Mantenha uma distância mínima de três (3) metros (10 pés) dessas substâncias.

#### 3.1.2.6 Sala de estar

Não instale numa sala de estar onde pode existir presença prolongada de pessoas ou animais.Dependendo do local onde o inversor estiver instalado (por exemplo: o tipo de superfície em volta do inversor, as propriedades gerais da sala, etc.) e a qualidade do fornecimento de eletricidade, o nível sonoro do inversor pode ser bastante alto.

## 3.2 Manuseamento do produto

Reveja as instruções abaixo para manusear o inversor:

1. Os círculos vermelhos abaixo indicam recortes na embalagem do produto.

Empurre os recortes para formar pegas para mover o inversor com cerca de 113 kg (veja a Figura 3.3).

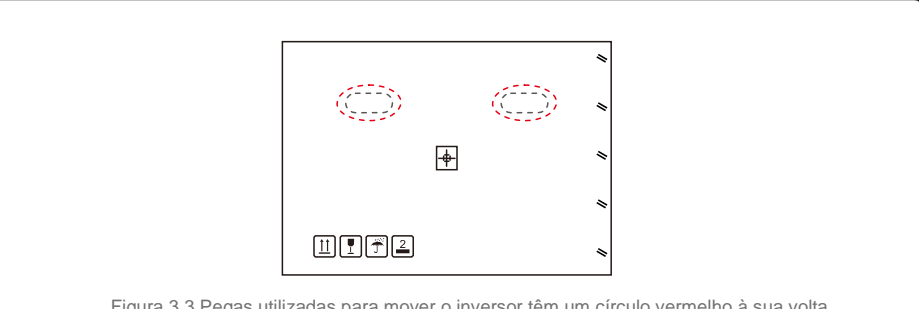

Figura 3.3 Pegas utilizadas para mover o inversor têm um círculo vermelho à sua volta

2. São necessárias duas pessoas para remover o inversor da caixa de transporte.Utilize as pegas integradas no dissipador de calor para remover o inversor da caixa (consulte a Figura 3.4).

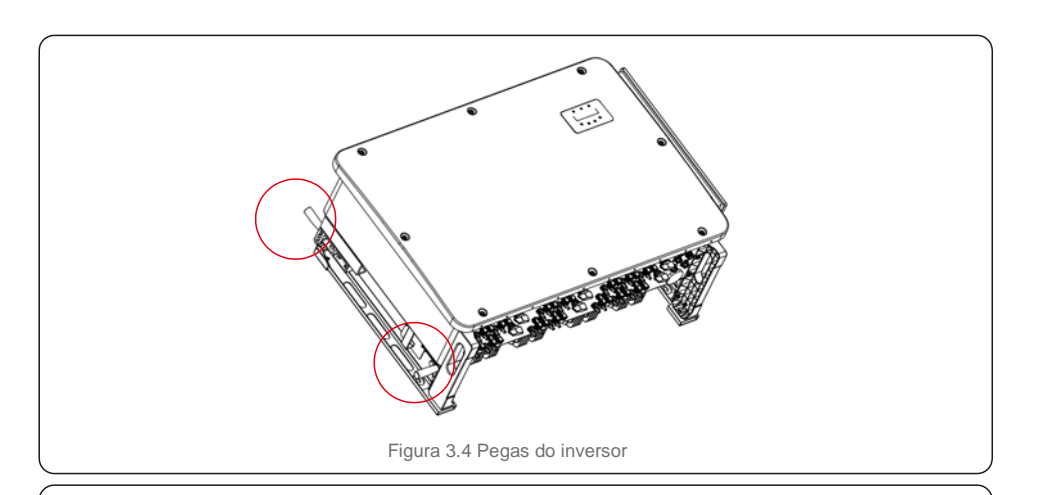

### **AVISO**

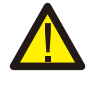

Devido ao peso do inversor, podem ocorrer contusões ou fraturas ósseas ao levantar e montar incorretamente o inversor.Ao montar o inversor, tenha em consideração o peso do inversor.Utilize uma técnica de elevação adequada ao montar.

### 3.3 Montagem do Inversor

O inversor pode ser montado na parede ou num conjunto de estruturas de metal. Os orifícios de montagem devem ser consistentes com o tamanho do suporte ou as dimensões mostradas na Figura 3.5.

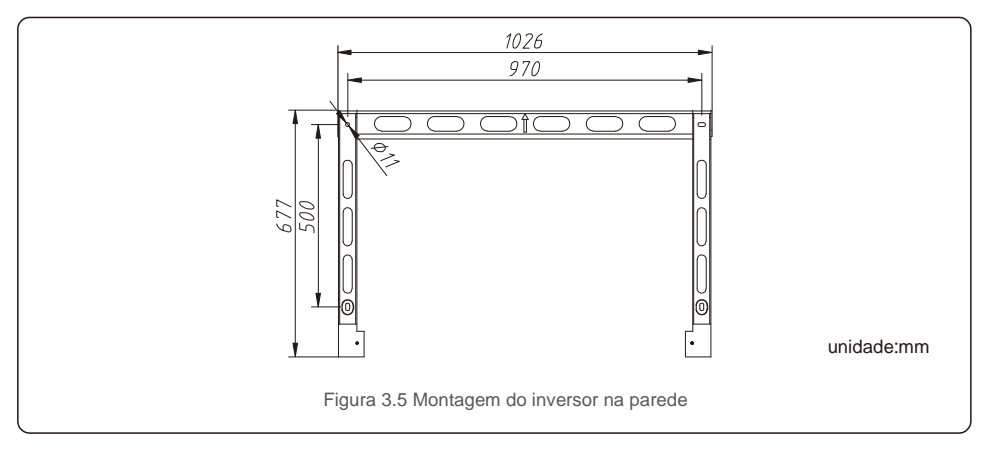

## 3.3.1 Montagem na parede

Consulte a figura 3.7. O inversor deve ser montado verticalmente. Os passos para montar o inversor estão listados abaixo.

1. Consulte a Figura 3.7, abra furos para parafusos de montagem com base no diâmetro do suporte utilizando uma broca de precisão, mantendo a broca perpendicular à parede.

A profundidade máxima é de 90 mm.

- 2. Verifique se o suporte está na horizontal. E os orifícios de montagem estão marcados corretamente. Faça os furos na parede nas suas marcas.
- 3. Use os parafusos de montagem adequados para prender o suporte na parede.

4. Levante o inversor, pendure-o no suporte e deslize para baixo para garantir que correspondem perfeitamente.

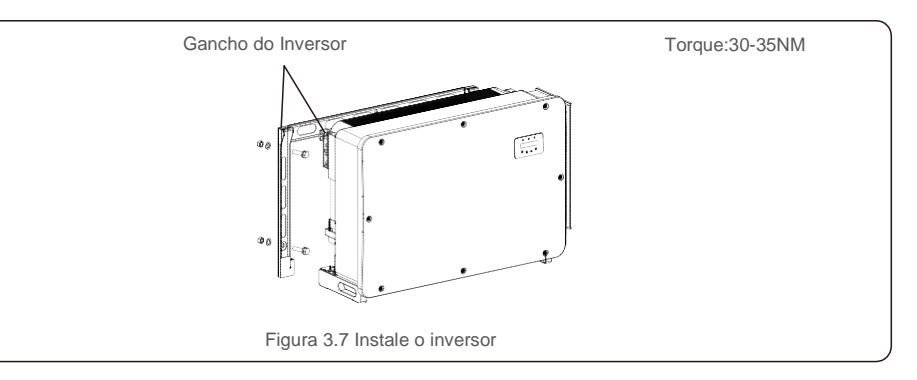

5. Use parafusos da embalagem para fixar o inversor no suporte de montagem.

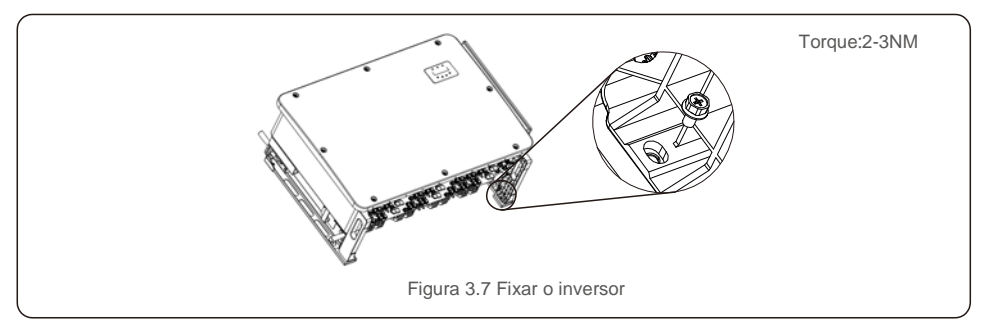

## 3.4 Ligações Elétricas

O design do inversor usa um terminal de conexão rápida do estilo fotovoltaico. A tampa superior não precisa ser aberta durante a conexão elétrica CC.As etiquetas localizadas na parte inferior do inversor são descritas abaixo na tabela 3.1.Todas as ligações elétricas são adequadas para o padrão local ou nacional.

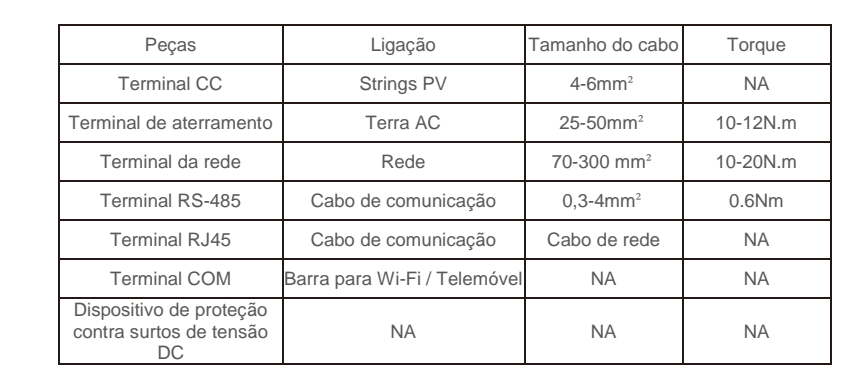

Tabela 3.1 Símbolos de conexão elétrica **B**

A ligação elétrica do inversor deve seguir as etapas listadas abaixo:

- 1. Desligue o interruptor principal de alimentação de rede (CA).
- 2. Desligue o isolador CC.
- 3. Ligue o inversor à rede.
- 4. Monte o conetor fotovoltaico e ligue ao Inversor.

### 3.4.1 Aterramento

Para proteger o inversor eficazmente, devem ser efetuados dois métodos de aterramento.Ligue o cabo de aterramento CA (consulte a secção 3.4.3) Ligue o terminal de aterramento externo.

Para ligar o terminal de aterramento ao dissipador de calor, siga os passos seguintes:

1) Prepare o cabo de aterramento: recomendamos a utilização do cabo externo de núcleo de cobre.O fio de aterramento deve ter pelo menos a metade do tamanho dos fios quentes.

2) Prepare os terminais OT: M10.

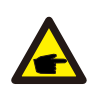

#### **Importante:**

Para vários inversores em paralelo, todos os inversores devem ser ligados ao mesmo ponto de aterramento para eliminar a possibilidade de um potencial de tensão existente entre os aterramentos do inversor.

3) Remova o isolamento do cabo de terra para um comprimento adequado.

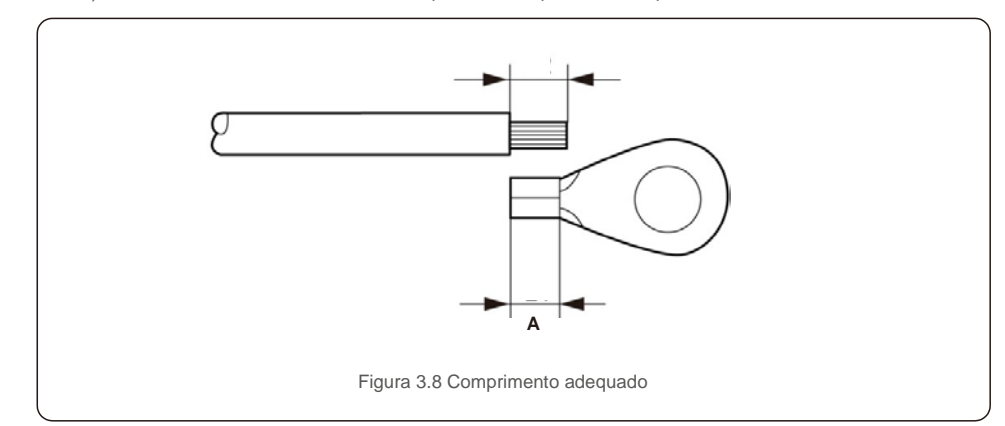

#### **Importante:**

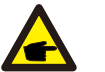

B (comprimento de decapagem do isolamento) é 2 mm~3 mm mais longo do que A (área de cravar do terminal do cabo OT).

4) Introduza o fio decapado na área de cravar do terminal OT e utilize o grampo hidráulico para cravar o terminal ao fio.

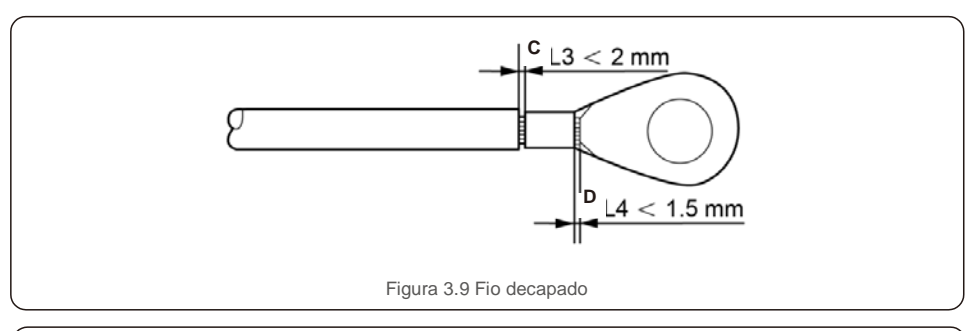

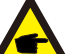

#### **Importante:**

Após cravar o terminal ao fio, inspecione a ligação para garantir que o terminal esteja firmemente cravado ao fio.

5) Remova o parafuso do ponto de aterramento do dissipador de calor.

6) Ligue o cabo de aterramento ao ponto de aterramento no dissipador de calor e aperte o parafuso de aterramento, o torque é de 10-12 Nm.

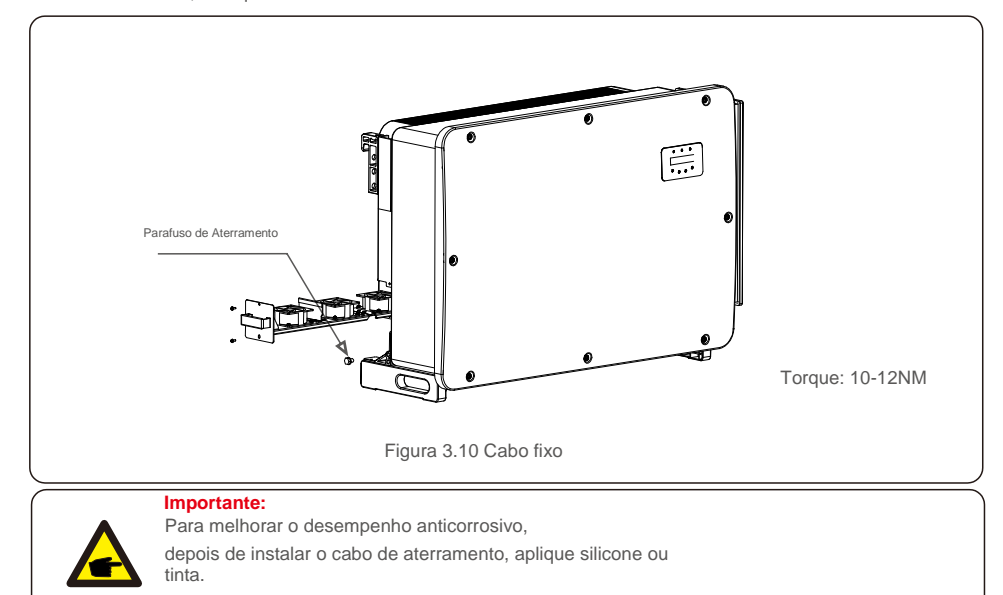

## 3.4.2 Ligue o lado fotovoltaico do inversor

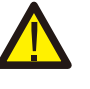

#### **AVISO**

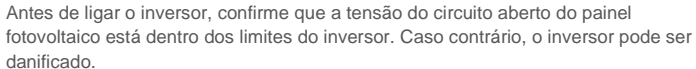

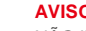

#### **AVISO**

NÃO ligue o cabo positivo ou negativo do painel fotovoltaico à terra.Isso pode causar sérios danos ao inversor!

#### **AVISO**

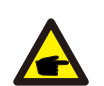

CERTIFIQUE-SE DE QUE A polaridade dos condutores de saída do painel fotovoltaico corresponde às etiquetas dos terminais CC- e CC + antes de ligar esses condutores aos terminais do inversor.

Consulte a tabela 3.1 para verificar o tamanho de fio aceitável para ligações CC. O fio deve ser apenas de cobre. Os passos para montar os conectores DC são listados a seguir:

- 1. Retire o fio DC cerca de 7 mm, desmonte a porca da tampa do conector.
- 2. Introduza o fio na porca cega do conetor e no pino de contacto.

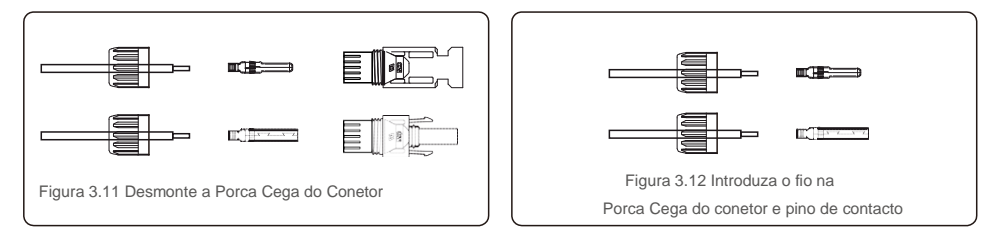

3. Prenda o pino de contacto ao fio utilizando um alicate de cravar adequado.

4. Introduza o conetor de metal na parte superior do conetor e aperte a porca com um torque de 3-4 Nm.

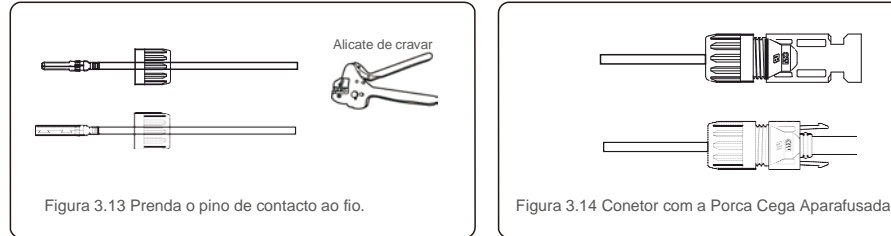

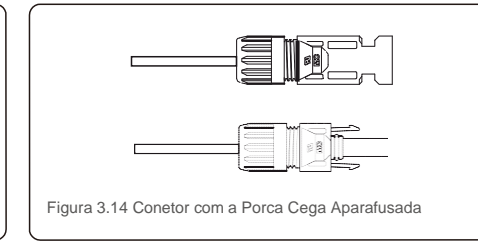

5. Meça a tensão fotovoltaica da entrada CC com o multímetro, verifique a polaridade do cabo de entrada CC (consulte a figura 3.15) e verifique se cada tensão da coluna está dentro da faixa de funcionamento do inversor. Ligue o conetor CC ao inversor até ouvir um leve clique, indicando uma ligação bem-sucedida. (veja figura 3.16)

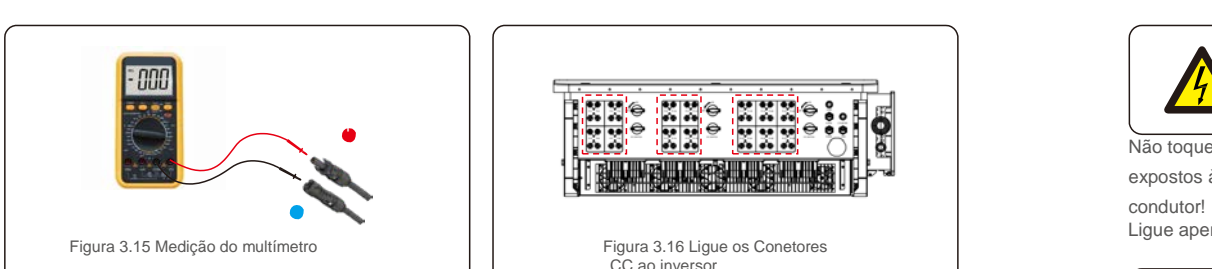

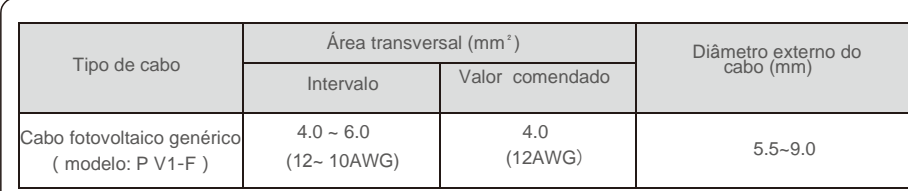

#### **Atenção:**

Se as entradas CC forem acidentalmente ligadas inversamente ou o inversor estiver com defeito ou não estiver a funcionar corretamente, NÃO é permitido desligar o interruptor CC, pois isso irá danificar o inversor e até provocar um incêndio.

As ações corretas são:

\* Utilize um amperímetro com clip para medir a corrente de cadeia CC.

\* Se estiver acima de 0,5A, aguarde até que a irradiação solar diminua até que a corrente desça para menos de 0,5A.

\* Só depois da corrente estar abaixo de 0,5A é que poderá desligar os interruptores CC e desligar os fios fotovoltaicos.

Tenha em atenção que qualquer dano provocado por operações incorretas não é coberto pela garantia do dispositivo.

Requisitos para os módulos fotovoltaicos por entrada MPPT:

- Todos os módulos fotovoltaicos devem ser do mesmo tipo e possuírem a mesma classificação de potência.
- Todos os módulos fotovoltaicos devem estar alinhados e inclinados de forma idêntica.
- A tensão de circuito aberto do painel fotovoltaico nunca deve exceder a tensão máxima de entrada do inversor, mesmo na temperatura mais baixa esperada. (consulte a Secção 9 "Especificações" para obter os requisitos de corrente e tensão de entrada)
- Cada fio ligado a um MPPT deve ser constituído pelo mesmo número de módulos fotovoltaicos ligados em série.

#### 3.4.2.1 Aviso de perigo de alta tensão na ligação CC

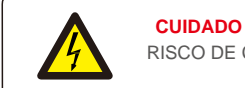

RISCO DE CHOQUE ELÉTRICO

Não toque num condutor CC energizado. Existem altas tensões presentes quando os módulos fotovoltaicos

expostos à luz, causando risco de morte devido a um choque elétrico ao tocar em uma corrente contínua

Ligue apenas os cabos CC do módulo fotovoltaico ao inversor, conforme descrito neste manual.

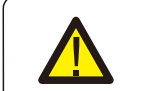

POSSÍVEIS DANOS NO INVERSOR DEVIDO A SOBREVOLTAGEM

A tensão de entrada CC dos módulos fotovoltaicos não deve exceder a classificação máxima do inversor. (consulte a Secção 9 "Especificações")

Verifique a polaridade e a tensão de circuito aberto dos fios fotovoltaicos antes de ligar os cabos CC ao inversor. Confirme o comprimento adequado do fio e a faixa de tensão antes de ligar o cabo DC ao inversor.

### 3.4.3 Ligue o lado da rede do inversor

**CUIDADO**

**AVISO**

**NOTA**

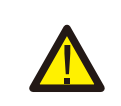

Um dispositivo de proteção contra sobrecorrente deve ser utilizado entre o inversor e a rede.

- 1). Ligue os três (3) condutores CA aos três (3) terminais CA marcados com "L1", "L2" e "L3".Consulte as tabelas de código local e de quedas de tensão para determinar o tamanho e o tipo de fio apropriados.
- 2). Ligue o condutor de aterramento ao terminal marcado com "PE" (terra de proteção, o terminal de aterramento).

#### **Dispositivo de proteção contra sobrecorrente (OCPD) para o lado CA**

Para proteger a linha de conexão CA do inversor, recomendamos a instalação de um dispositivo de proteção contra sobrecorrente e fugas, com as seguintes características indicadas na Tabela 3.2:

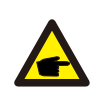

Utilize o terminal de transferência AL-CU (bimetálico) ou lubrificante antioxidante com cabos e terminais de alumínio.

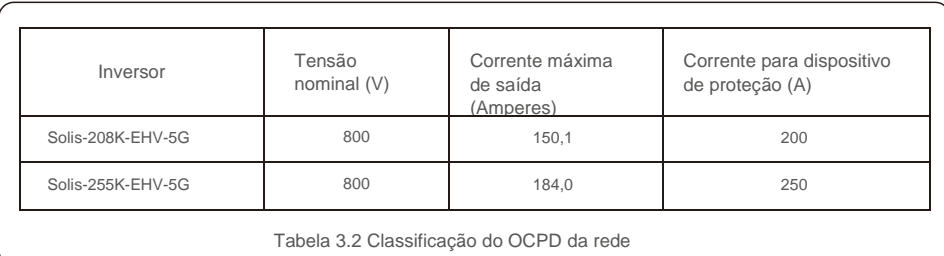

#### 3.4.3.1 Ligue o inversor à rede elétrica

Todas as instalações elétricas devem ser realizadas de acordo com as normas locais e o National Electrical Code® ANSI / NFPA 70 ou o Canadian Electrical Code® CSA C22.1.

Os circuitos elétricos CA e CC são isolados do gabinete.Se for exigido pela secção 250 do National Electrical Code®, ANSI / NFPA 70, o instalador é o responsável pelo aterramento do sistema.

A tensão da rede deve estar dentro do intervalo permitido. A faixa de operação exata do inversor é especificada na Secção 9 "Especificações".

#### 3.4.3.2 Procedimento de cablagem

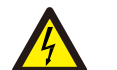

#### **CUIDADO**

RISCO DE CHOQUE ELÉTRICO.Antes de iniciar o procedimento de cablagem, verifique se o disjuntor tripolar está desligado e não pode ser reconectado.

# **NOTA**

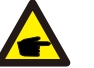

Danos ou destruição dos componentes eletrónicos do inversor devido à entrada de humidade e poeira irão ocorrer se a abertura do compartimento for ampliada.

#### **CUIDADO**

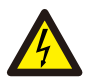

 $\blacklozenge$ 

Risco de incêndio se dois condutores estiverem ligados a um terminal.Se for feita uma ligação de dois condutores a um terminal, poderá ocorrer um incêndio.NUNCA LIGUE MAIS DE UM CONDUTOR POR TERMINAL.

#### **NOTA**

Use os terminais de cravar M10 para ligar aos terminais CA do inversor.

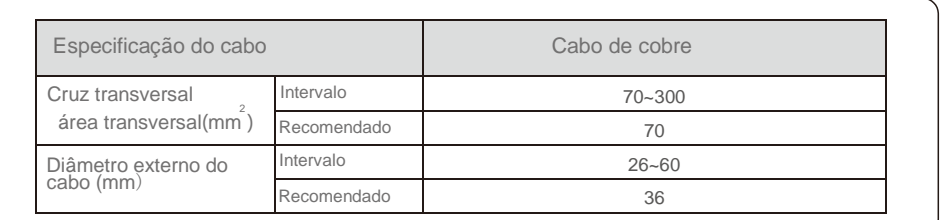

1) Decape a extremidade do revestimento isolante do cabo CA cerca de 300 mm e decape a extremidade de cada fio.

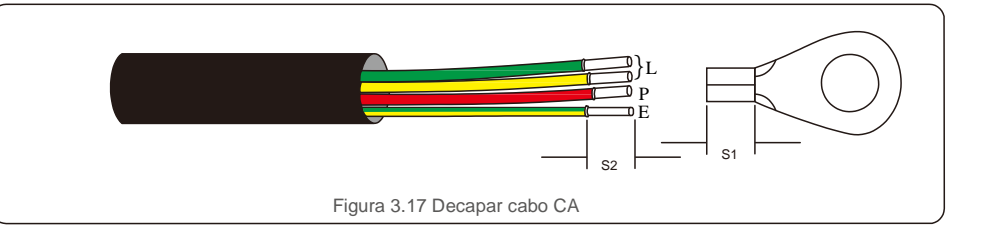

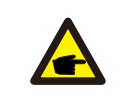

### **NOTA**

S2 (comprimento de decapagem do isolamento) é 2-3 mm mais longo do que o S1. (Área de cravar do terminal do cabo OT)

2) Decape o isolamento do fio além da área de cravar de cabos do terminal OT,

de seguida utilize uma ferramenta hidráulica de cravar para cravar o terminal. A parte cravada do terminal deve ser isolada com tubo termorretrátil ou fita isolante.

#### **NOTA:**

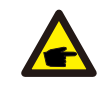

Ao escolher o cabo de liga de alumínio, deve utilizar o terminal de transferência de cobre e alumínio para evitar o contacto direto entre a barra de cobre e o cabo de liga de alumínio.(Selecione um terminal de transferência de alumínio e cobre com base na especificação do seu cabo).

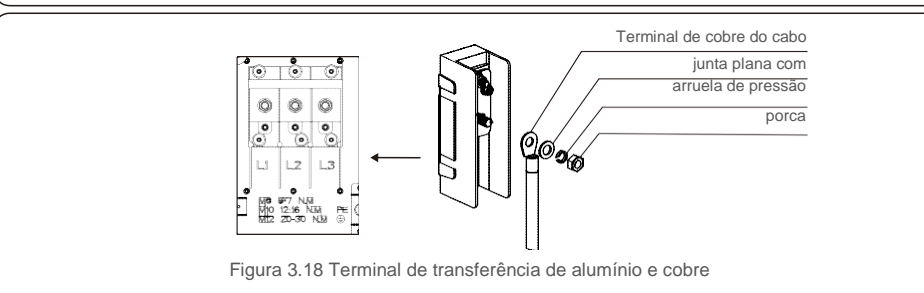

# 3.Instalação 4.Comunicaçãoe Monitorização

3) Deixe o disjuntor CA desligado para garantir que ele não fecha inesperadamente.

4) Remova os 3 parafusos na caixa de ligação do inversor e levante a tampa da caixa de ligação.

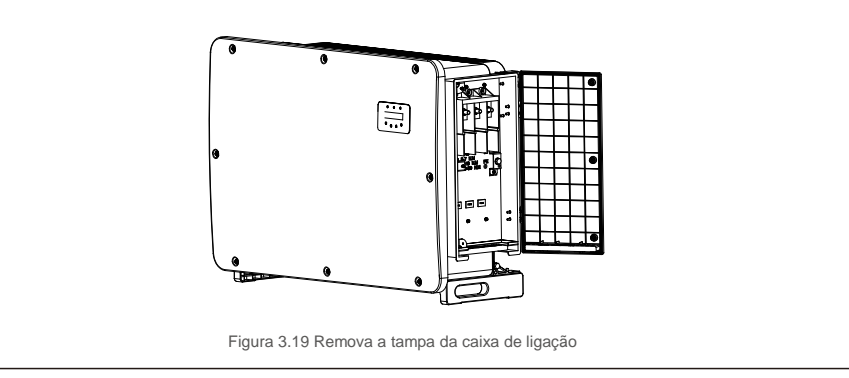

5) Introduza o cabo através da porca, revestimento e tampa do terminal CA. Ligue o cabo ao bloco de terminais CA, por sua vez, utilizando uma chave de caixa. Aperte os parafusos no bloco de terminais.O torque é 10~20Nm.

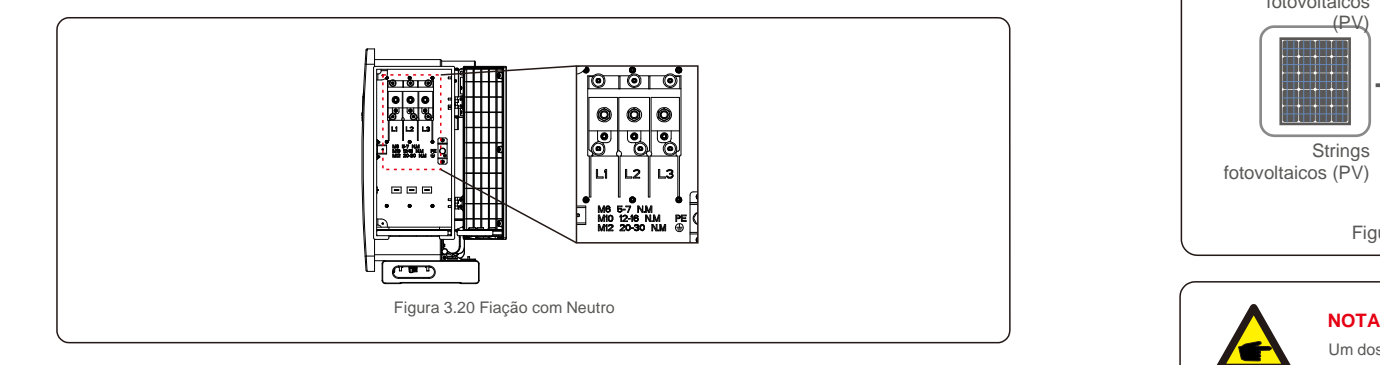

## 4.1 Ligação de comunicação RS485 e PLC

Existem 5 terminais de comunicação nos inversores. COM1 é um

conector de 4 pinos reservado para datalogger do WiFi / Telemóvel. COM2 e COM3 são a ligação RS485 entre os inversores e ambos os RJ45 e o Bloco de terminal são fornecidos para utilização.

#### **Sistema de monitorização para múltiplos inversores**

Vários inversores podem ser controlados através da configuração de encadeamento em série RS-485.

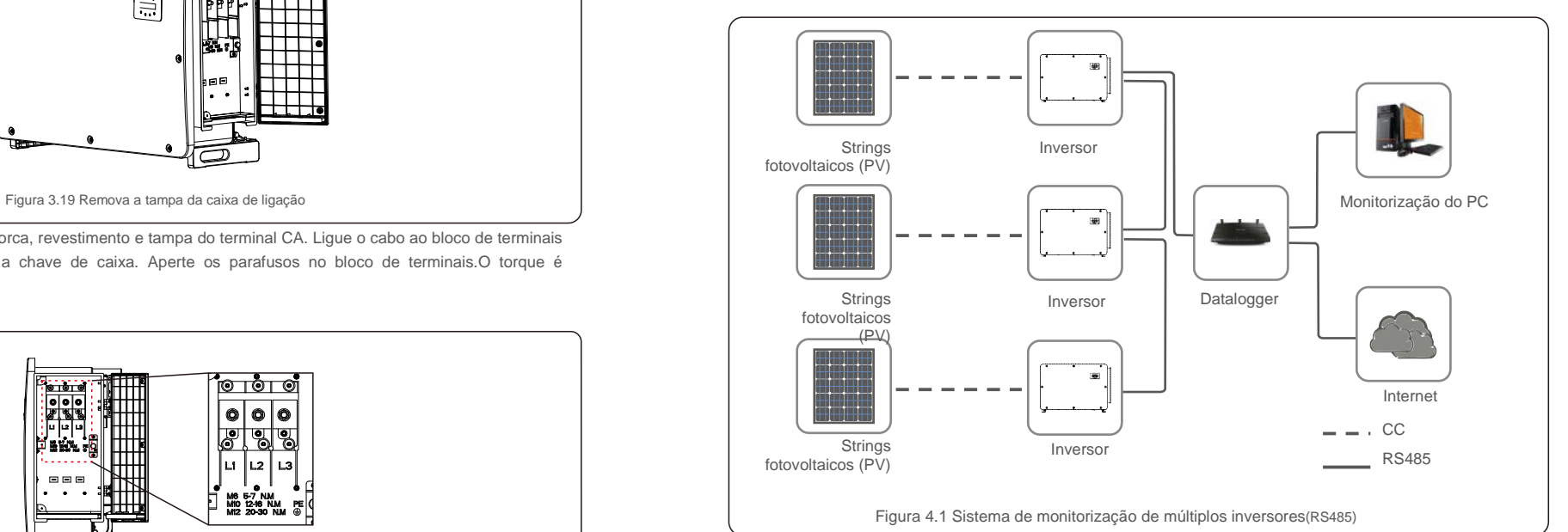

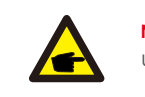

Um dos métodos de comunicação RS485 e PLC está disponível.

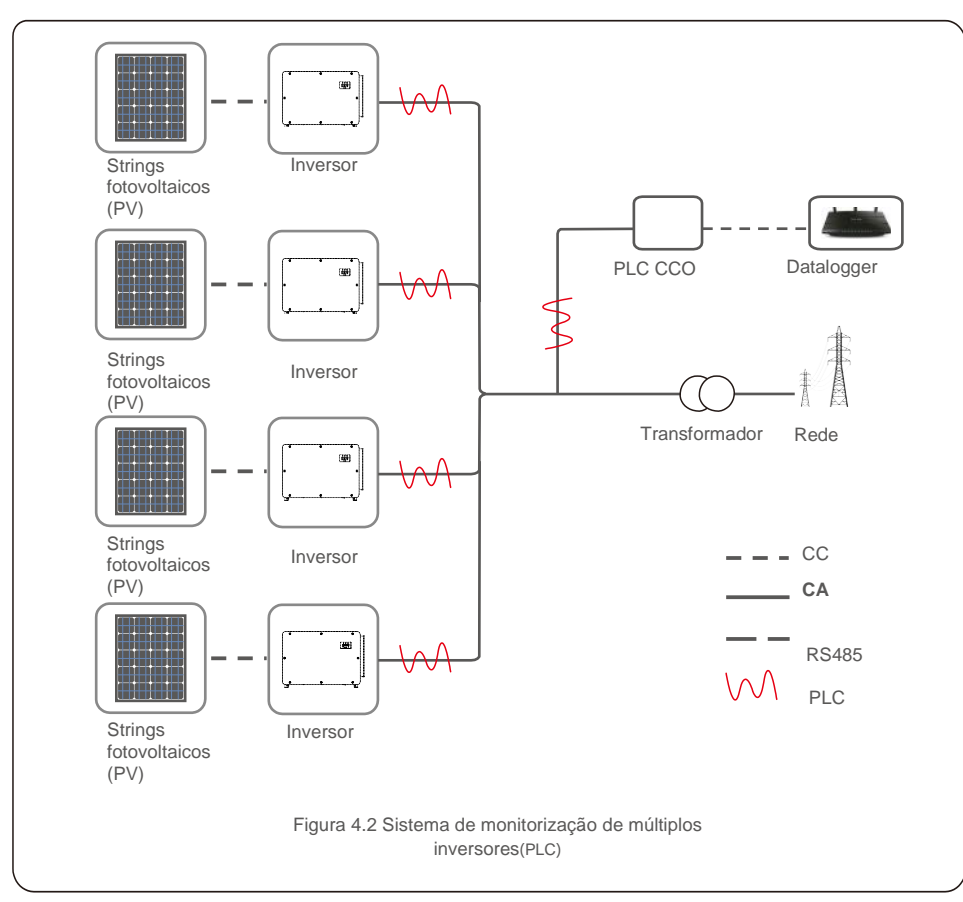

#### O PLC está disponível para monitorização de vários inversores.

### 5.1 Selecionar o padrão de rede apropriado

#### 5.1.1 Verificar o padrão da rede para o país de instalação

Os inversores Solis são utilizados em todo o mundo e apresentam padrões predefinidos para operação em qualquer rede. Embora o padrão da rede seja definido na fábrica, é essencial que o padrão da rede seja verificado no país de instalação antes da colocação em serviço.

O menu para alterar o padrão da rede ou para criar um padrão personalizado está acessível como

descrito na Seção 6.7 e abaixo.

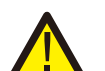

#### **AVISO**

A falha em definir o padrão de rede correto pode resultar num funcionamento incorreto do inversor, danos no inversor ou o inversor não funcionar de todo.

### 5.2 Alterar o padrão da rede

**NOTA**

5.2.1 Procedimento para definir o padrão da rede

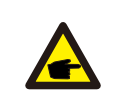

œ

Esta operação é apenas para técnicos de serviço.O inversor é personalizado de acordo com o padrão da rede local antes do envio.Não devem existir exigências para definir o padrão.

## **NOTA**

A função "User-Def" só pode ser utilizada pelo engenheiro de serviço. A alteração do nível de proteção deve ser aprovada pelo concessionário local.

1). No ecrã principal do visor, selecione ENTER.Existem 4 opções de submenu, utilize as setas ACIMA / ABAIXO para destacar CONFIGURAÇÕES AVANÇADAS.Pressione Enter para selecionar.

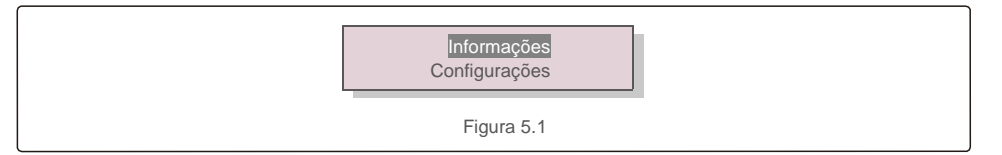

2). O ecrã irá mostrar que é necessária uma palavra-passe.A palavra-passe padrão é "0010", pressione a tecla PARA BAIXO para mover o cursor, pressione a tecla PARA CIMA para alterar o dígito destacado.

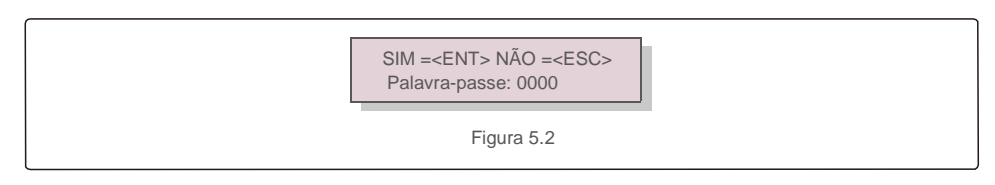

#### 3). Utilize as teclas PARA CIMA/BAIXO para destacar a opção SELECIONAR PADRÃO. Pressione Enter para selecionar.

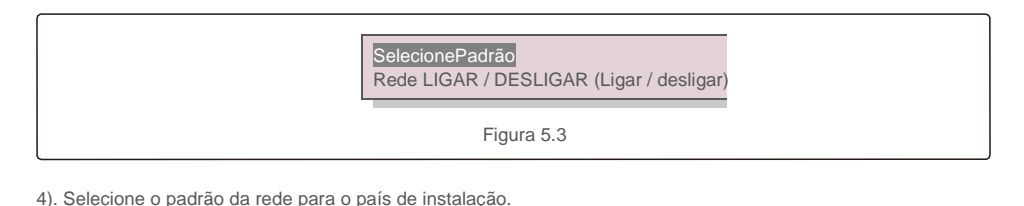

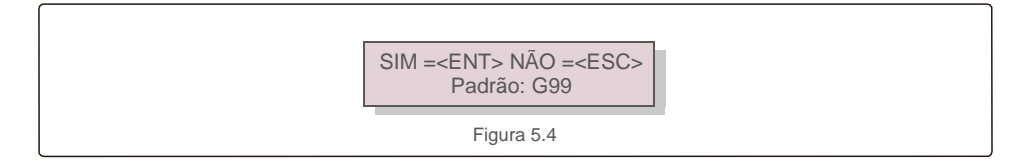

Pressione a tecla CIMA ou BAIXO para selecionar o padrão.Pressione a tecla ENTER para confirmar a configuração.Pressione a tecla ESC para cancelar as alterações e voltar ao menu anterior.

### 5.3 Definir um padrão de rede personalizado

#### **AVISO**

● A falha em definir o padrão de rede correto pode resultar num funcionamento incorreto do

- inversor, danos no inversor ou o inversor não funcionar de todo.
- Apenas pessoal certificado deve definir o padrão da rede.
- Defina apenas a configuração da rede aprovada pela sua localização e pelos padrões nacionais da rede.

1). Consulte a secção 6.7 "Configurações Avançadas" para obter os procedimentos para criar uma configuração de rede personalizada para a opção de menu User-Def.

### 5.4 Verificações preliminares

**AVISO**

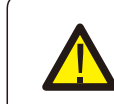

Alta Tensão.

As medições CA e CC devem ser feitas apenas por pessoal qualificado.

#### 5.4.1 Ligações CC

Verifique as ligações CC.

1). Puxe levemente cada cabo CC para garantir que fica totalmente preso no terminal.

2). Verifique visualmente se há fios perdidos que não podem ser inseridos no terminal.3).

Verifique se os parafusos do terminal estão com o torque correto.

#### 5.4.2 Ligações CA

Verifique as ligações CA.

- 1). Puxe levemente cada cabo CA para garantir que fica totalmente preso no terminal.
- 2). Verifique visualmente se há fios perdidos que não podem ser inseridos no terminal.3).

Verifique se os parafusos do terminal estão com o torque correto.

### 5.4.3 Configuração CC

Verifique a configuração CC observando o número de painéis numa sequência e a tensão da sequência.

5.4.3.1 VOC e Polaridade

Meça o VOC e verifique a polaridade do fio. Verifique se os dois estão corretos e se o VOC está na especificação.

#### **AVISO**

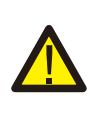

Tensões de entrada superiores ao valor máximo aceite pelo inversor (consulte "Especificações" na Secção 9) podem danificar o inversor. Embora os inversores Solis possuam proteção contra polaridade inversa, uma ligação prolongada em polaridade inversa pode danificar esses circuitos de proteção e/ou o inversor.

#### 5.4.3.2 Vazamento para o solo

Meça o vazamento para o solo para verificar se há uma falha de terra CC.

# 5.Colocação em serviço 6.Iniciar e Desligar

5.4.3.2.1 Deteção de vazamento para o solo

Os inversores Solis não necessitam de transformador e não têm uma ligação de matriz à terra.

Qualquer medição de uma tensão fixa entre a terra e a cablagem do fio positiva ou negativa indica um fuga (falha de terra) no aterramento e deve ser corrigida antes de energizar o inversor ou serem provocados danos no inversor.

#### 5.4.4 Configuração AC

Verifique a configuração de CA.

#### 5.4.4.1 Medir VAC e frequência

Meça o VAC e verifique se a tensão está dentro dos padrões da rede local.

- 1). Meça cada fase para aterrar (LG).
- 2). Meça as fases para as outras fases em pares (L-L).PH A a PH B, PH B a PH C e PH C a PH A.
	- 3). Se o medidor estiver equipado, meça a frequência de cada fase à terra.
- 4). Certifique-se de que cada medição está dentro dos padrões da rede local e das especificações do inversor, conforme indicado na Secção 9 "Especificações".

#### 5.4.4.2 Teste de rotação de fases

Um teste de rotação de fases é recomendado para garantir que as fases foram ligadas na ordem apropriada.Os inversores Solis não necessitam de uma ligação de rotação de fase específica.No entanto, o concessionário local pode exigir uma rotação de fase específica ou um registo da configuração de fase da instalação.

### 6.1 Procedimento de arranque

Para iniciar o inversor, é obrigatório que os passos abaixo sejam seguidos na ordem exata descrita.

- 1). Verifique se as verificações da colocação em serviço na Secção 5 foram executadas.
- 2). Ligue o interruptor AC.
- 3).Ligue o interruptor CC. Se a tensão do painel fotovoltaico (CC) for maior que a tensão de inicialização do inversor, o inversor será ligado. O LED vermelho DE ENERGIA CC e o LCD irão permanecer continuamente acesos.
- 4). Os inversores Solis são alimentados pelo lado CC.Quando o inversor deteta energia CC que esteja dentro das faixas de arranque e funcionamento, o inversor será ligado.Após o arranque, o inversor verifica os parâmetros internos, deteta e monitoriza a tensão CA, a taxa de hertz e a estabilidade da rede de alimentação. Durante esse período, o LED verde OPERAÇÃO irá piscar e o ecrã LCD mostrará INICIALIZANDO.Tal informa o operador que o inversor está a preparar-se para gerar energia
	- CA.
- 5). Após o atraso determinado localmente (300 segundos para inversores compatíveis com IEEE-1547), o inversor começará a gerar energia CA. O LED verde de OPERAÇÃO acenderá continuamente e a tela LCD mostrará GERANDO.

#### **CUIDADO**

de crianças.

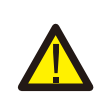

A temperatura da superfície do inversor pode atingir até 75 ℃ (167⁰ F).Para evitar risco de queimaduras, não toque na superfície quando o inversor estiver no modo operacional.Para além disso, o inversor deve ser instalado fora do alcance

## 6.2 Procedimento de desativação

Para parar o inversor, é obrigatório que os passos abaixo sejam seguidos na ordem exata descrita.

1). Desligue o interruptor AC.

2). Aguarde aproximadamente 30 segundos (durante esse tempo, os condensadores laterais da CA estarão a dissipar energia).Se o inversor tiver tensão CC acima do limite de arranque, o LED vermelho

ENERGIA acenderá.Desligue o interruptor CC.

3). Confirme se todos os LED estão desligados (~ um (1) minuto).

#### **CUIDADO**

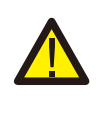

Apesar do interruptor CC do inversor estar na posição OFF e todos os estarem LEDs desligados, os operadores devem esperar cinco (5) minutos após a fonte de alimentação CC ser desconectada antes de abrir o gabinete do inversor.CC

condensadores laterais podem demorar até cinco (5) minutos para dissipar toda a energia armazenada.

Num funcionamento normal, o ecrã LCD mostra alternativamente a potência do inversor e o estado da operação (veja a Figura 7.1). O ecrã pode ser movido manualmente pressionando as teclas PARA CIMA/BAIXO. Pressionar a tecla ENTER dá acesso ao Menu Principal.

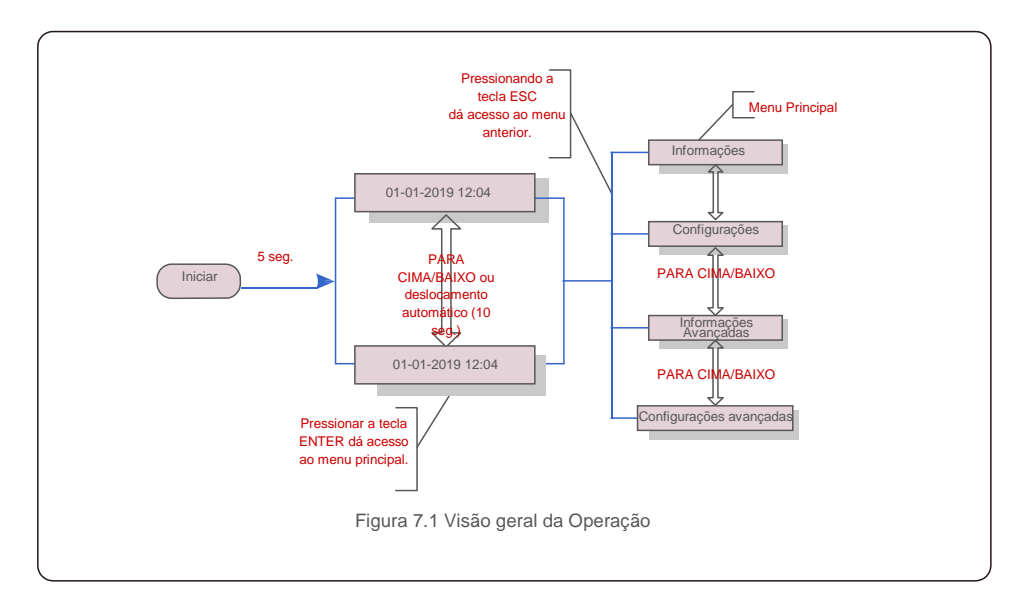

## 7.1 Menu principal

- **1. Configurar Hora**
- **2. Configurações**
- **3. Informações avançadas**
- **4. Configurações Avançadas**

O menu principal do inversor trifásico Solis fornece acesso a

dados e informações.As informações são apresentadas selecionando "Informações" no menu e depois percorrendo para cima ou para baixo.

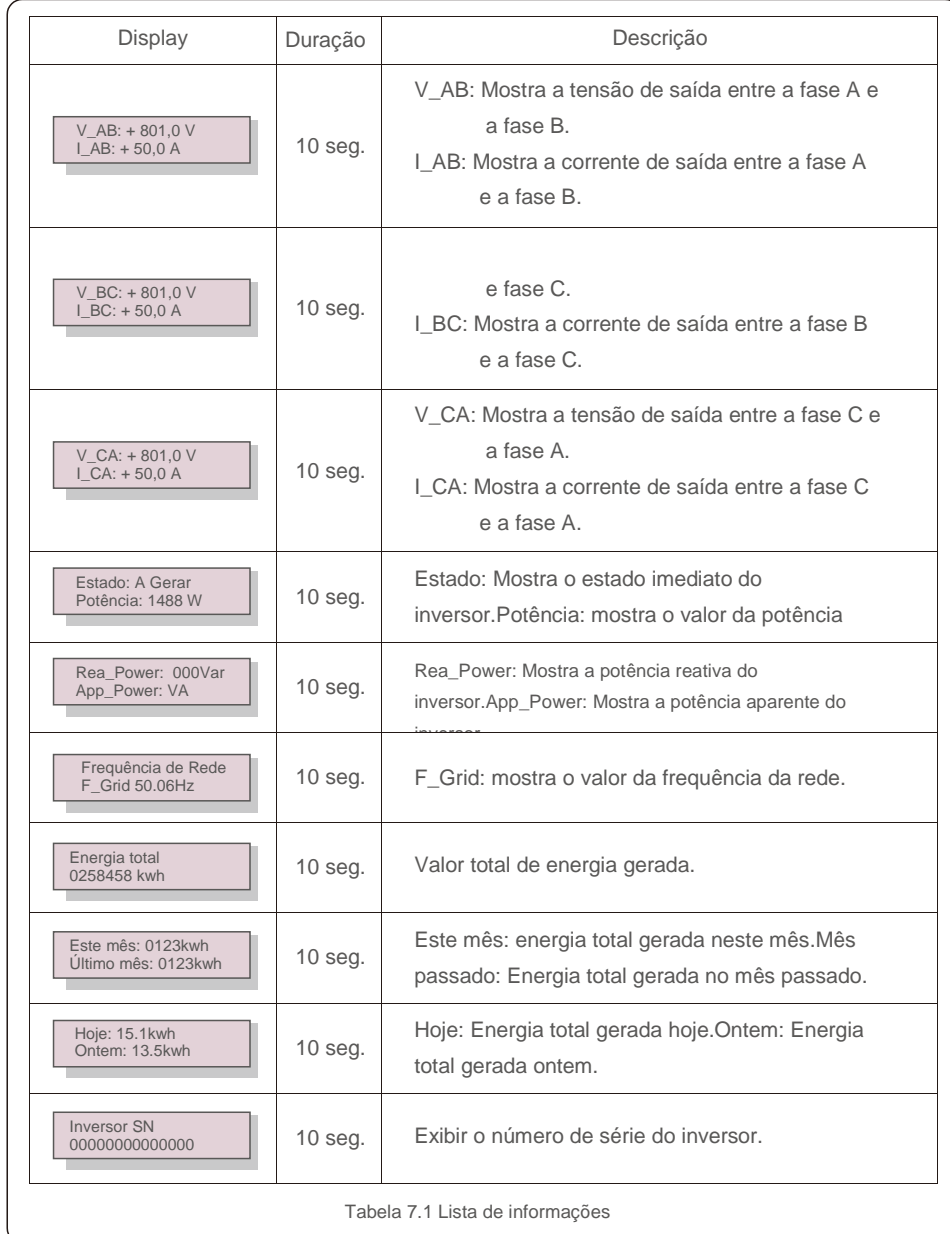

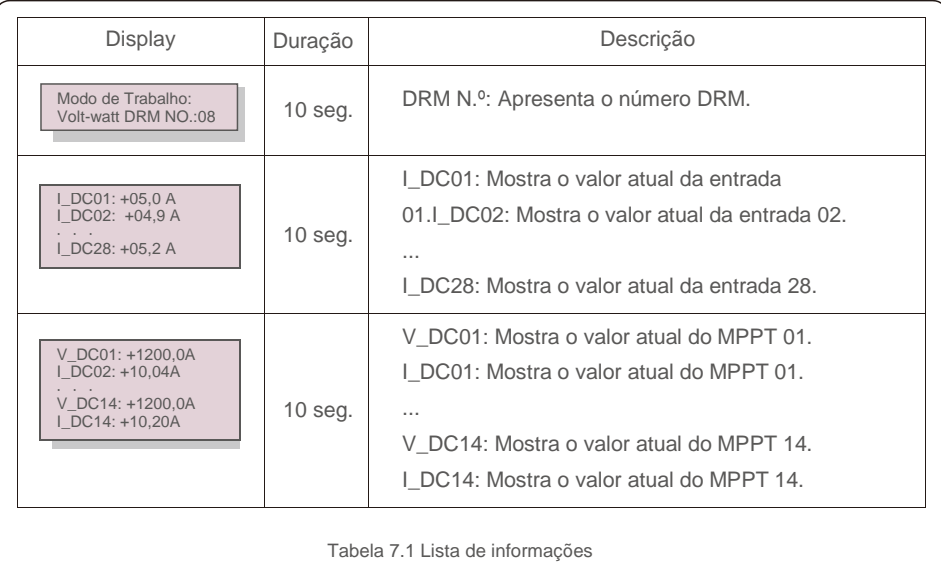

#### 7.2.1 Bloquear Ecrã

Pressionar a tecla ESC volta ao Menu Principal. Pressionando a tecla ENTER bloqueia (Figura 7.2 (a)) ou desbloqueia (Figura 7.2 (b)) o ecrã.

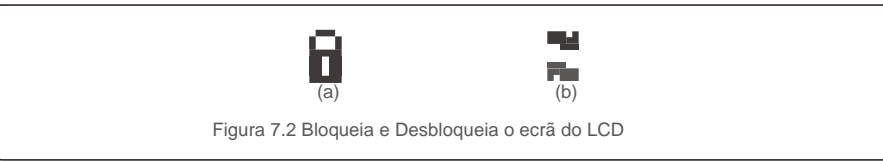

## 7.3 Configurações

Os seguintes submenus são exibidos quando o menu Configurações é selecionado:

### 7.3.1 Definir Hora

Esta função permite definir a hora e a data. Quando essa função é selecionada, o LCD exibirá um ecrã conforme mostrado na Figura 7.3.

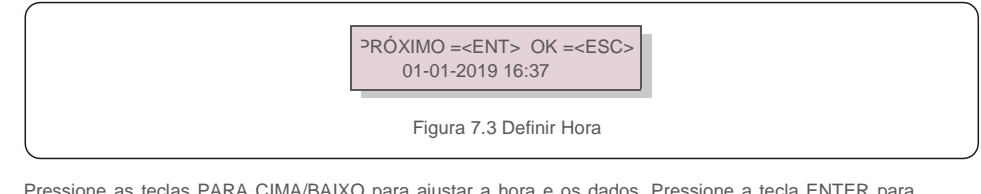

Pressione as teclas PARA CIMA/BAIXO para ajustar a hora e os dados. Pressione a tecla ENTER para mover de um dígito para o próximo (da esquerda para a direita).Pressione a tecla ESC para guardar as configurações e voltar ao menu anterior.

#### 7.3.2 Definir Endereço

Esta função é usada para definir o endereço quando inversores muti estão conetados a três monitores. O número do endereço pode ser atribuído de "01" a "99" (consulte a Figura 7.4). Endereço padrão o número de inversores trifásicos Solis é "01".

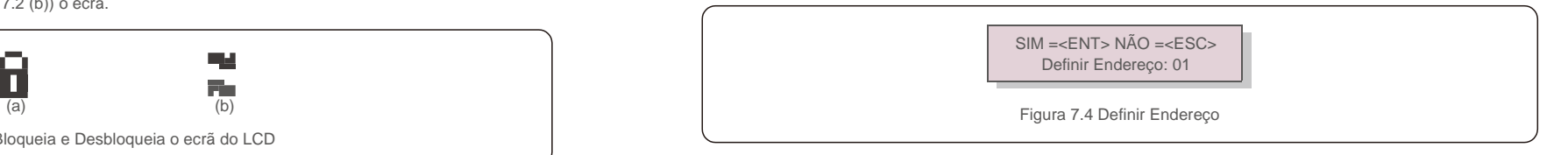

Pressione as teclas PARA CIMA/BAIXO para definir o endereço. Pressione a tecla ENTER para guardar as configurações.Pressione a tecla ESC para cancelar as alterações e voltar ao menu anterior.

### 7.4 Informações Avançadas - Apenas para técnicos

# **NOTA:**

O acesso a esta área é apenas para técnicos totalmente qualificados e credenciados.Entre no menu "Informações avançadas" e "Configurações avançadas" (necessário palavrapasse).

Selecione "Informações avançadas" no menu principal.O ecrã exigirá a palavra-passe como abaixo:

#### $SIM =  NÃO =$ Palavra-passe: 0000

Figura 7.5 Digite a palavra-passe

Depois de inserir a palavra-passe correta, o Menu Principal irá apresentar um ecrã e poderá aceder às seguintes informações.

- **1. Mensagem de Alarme**
- **2. Mensagem em**
- **execução 3.Versão**
- **4. Energia diária**
- **5. Energia Mensal**
- **6. Energia Anual**
- **7.Registos diários**
- **8.Dados de Comunicação**
- **9. Mensagem de Aviso**

O ecrã pode ser movido manualmente pressionando as teclas PARA CIMA/BAIXO. Pressionar a tecla ENTER dá acesso a um submenu. Pressione a tecla ESC para voltar ao Menu principal.

#### 7.4.1 Mensagem de alarme

O visor apresenta as 100 últimas mensagens de alarme (veja a Figura 7.6).Os ecrãs podem ser movidos manualmente pressionando as teclas PARA CIMA/BAIXO. Pressione a tecla ESC para voltar ao menu anterior.

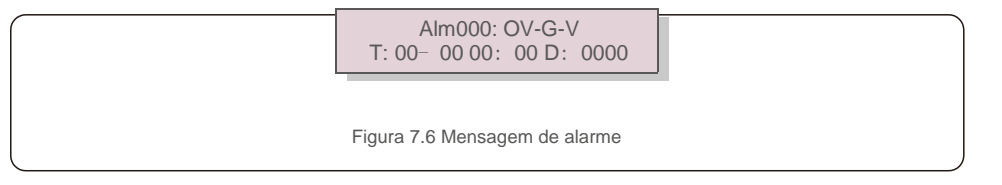

#### 7.4.2 Mensagem em execução

Esta função existe para que o pessoal técnico verifique a mensagem em execução, como a temperatura interna, Norma N.º 1,2, etc.

Os ecrãs podem ser movidos manualmente pressionando as teclas PARA CIMA/BAIXO. Pressione a tecla PARA CIMA/BAIXO para mover de uma data para outra.

#### 7.4.3 Versão

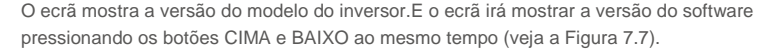

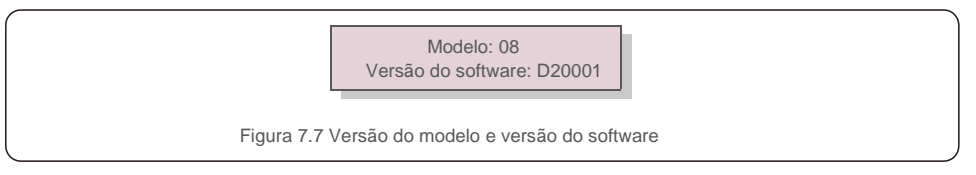

#### 7.4.4Energia Diária

A função serve para verificar a geração de energia para o dia selecionado.

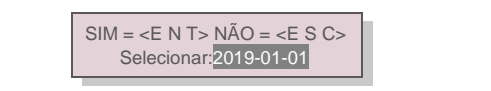

Figura 7.8 Selecionar a data para a energia diária

Pressione a tecla BAIXO para mover o cursor para dia, mês e ano, pressione a tecla CIMA para alterar o dígito.Pressione Enter após a data ser fixada.

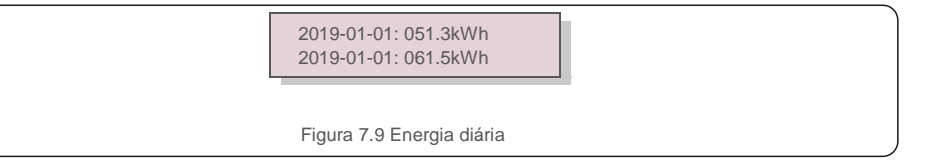

Pressione a tecla PARA CIMA/BAIXO para mover uma data da outra.

#### 7.4.5 Energia mensal

A função serve para verificar a geração de energia para o mês selecionado.

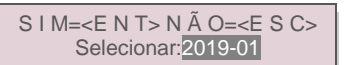

Figura 7.10 Selecione o mês para energia mensal

Pressione a tecla BAIXO para mover o cursor para dia e mês, pressione a tecla CIMA para alterar o dígito.Pressione Enter após a data ser fixada.

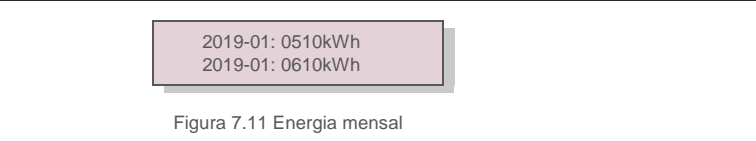

### 7.4.6 Energia Anual

A função serve para verificar a geração de energia para o ano selecionado.

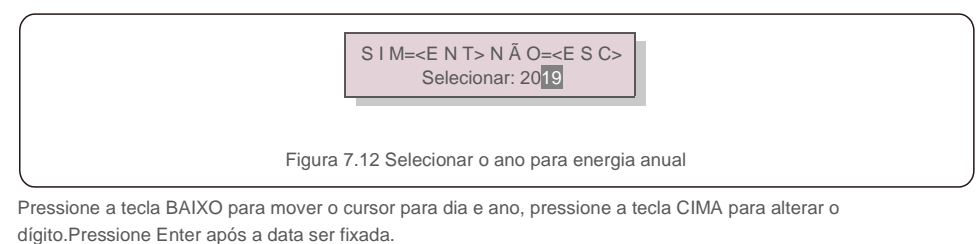

2018: 0017513kWh 2017: 0165879kWh Figura 7.13 Energia diária

Pressione a tecla PARA CIMA/BAIXO para mover uma data da outra.

#### 7.4.7 Registos diários

O ecrã mostra o histórico de alterações nas configurações.Apenas para pessoal técnico.

#### 7.4.8 Dados de Comunicação

O ecrã mostra os dados internos do inversor (veja a Figura 7.14), que são apenas para técnicos de manutenção.

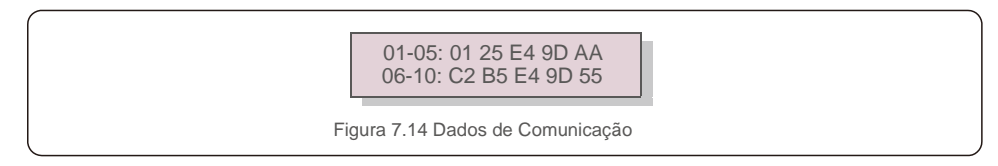

#### 7.4.9 Mensagem de Aviso

O ecrã apresenta as 100 últimas mensagens de alarme (veja a Figura 7.15).Os ecrãs podem ser movidos manualmente pressionando as teclas PARA CIMA/BAIXO. Pressione a tecla ESC para voltar ao menu anterior.

![](_page_18_Picture_13.jpeg)

## 7.5 Configurações Avançadas - Apenas para técnicos

# **NOTA:**

O acesso a esta área é apenas para técnicos totalmente qualificados e credenciados. Siga 7.4 para inserir a palavra-passe e aceder a este menu.

Selecione Configurações avançadas no menu principal para aceder às seguintes opções:

- **1. Selecionar Padrão**
- **2. LIGAR/DESLIGAR**
- **3. Energia Limpa**
- **4. Reposição da Palavra-passe**
- **5. Controlo de Potência**
- **6. Calibrar energia**
- **7. Configurações especiais**
- **8. STD.Configurações de modo**
- **9. Repor Definições**
- **10. Atualização da IHM**
- **11. Reiniciar IHM**
- **12. Teste do Ventilador**
- **13. Atualização DSP**
- **14. Conjunto de Compensação**
- **15. Curva I/V**
- 7.5.1 Selecionar padrão

Esta função é utilizada para selecionar o padrão de referência da rede (veja a Figura 7.16).

![](_page_18_Figure_35.jpeg)

Ao selecionar o menu "User-Def", irá aceder ao seguinte submenu (veja a Figura 7.17),

![](_page_18_Figure_37.jpeg)

Abaixo está o intervalo de configuração para "User-Def".Utilizando esta função, os limites podem ser alterados manualmente.(Estes valores de tensão são a tensão de fase)

![](_page_19_Picture_290.jpeg)

Tabela 7.3 Configuração de intervalos para User-

![](_page_19_Picture_4.jpeg)

Œ

**NOTA**

O valor inicial do padrão User-Def é apenas para referência. Não representa um valor correto adequado para utilização.

#### **NOTA**

Para diferentes países, o padrão da rede deve ser definido como diferente, de acordo com os requisitos locais. Em caso de dúvida, entre em contacto com os técnicos de serviço da Solis para obter mais informações.

#### 7.5.2 LIGAR/DESLIGAR

#### 7.5.2.1 Rede LIGAR / DESLIGAR (Ligar / desligar)

Esta função é utilizada para iniciar ou parar a geração de energia do Inversor Trifásico Solis.

![](_page_19_Picture_12.jpeg)

Os ecrãs podem ser movidos manualmente pressionando as teclas PARA CIMA/BAIXO. Pressione a tecla ENTER para guardar a configuração. Pressione a tecla ESC para voltar ao menu anterior.

#### 7.5.2.2 Interruptor 24H-Var

Esta função é usada para desativar ou ativar a compensação de potência reativa à noite.

![](_page_19_Figure_16.jpeg)

Pressione PARA CIMA/BAIXO para selecionar e pressione Enter para guardar a configuração. Pressione a tecla ESC para voltar ao menu anterior.

#### 7.5.3 Energia Limpa

A Energia Limpa pode repor o rendimento histórico do inversor

![](_page_19_Picture_20.jpeg)

Estas duas funções só se aplicam ao pessoal de manutenção, uma operação incorreta impedirá que o inversor funcione corretamente.

#### 7.5.4 Reposição da Palavra-passe

Esta função é utilizada para definir a nova palavra-passe para o menu "Informações avançadas" e "Informações avançadas".

![](_page_19_Figure_24.jpeg)

Digite a palavra-passe correta antes de definir uma nova palavra-passe. Pressione a tecla PARA BAIXO para mover o cursor. Pressione a tecla PARA CIMA para rever o valor. Pressione a tecla ENTER para executar a configuração.

Pressione a tecla ESC para voltar ao menu anterior.

#### 7.5.5 Controlo de Potência

A energia ativa e reativa pode ser definida através do botão de configuração de energia. Existem 5 itens para este submenu:

- **1. Definir potência de saída**
- **2. Definir energia reativa**
- **3. Out\_P com restauração**
- **4. Rea\_P com restauração**
- **5. Selecionar curva PF**

![](_page_19_Picture_34.jpeg)

Esta função só se aplica ao pessoal de manutenção, uma operação incorreta impedirá que o inversor atinja a potência máxima.

### 7.5.6 Calibrar Energia

A manutenção ou substituição pode limpar ou provocar um valor diferente da energia total. O uso desta função pode permitir ao utilizador rever o valor da energia total para o mesmo valor anterior. Se o site de monitorização for utilizado, os dados serão sincronizados com esta configuração automaticamente.

![](_page_20_Picture_4.jpeg)

Pressione a tecla PARA BAIXO para mover o cursor. Pressione a tecla PARA CIMA para rever o valor. Pressione a tecla ENTER para executar a configuração.Pressione a tecla ESC para voltar ao menu anterior.

#### 7.5.7 Configurações Especiais

![](_page_20_Picture_7.jpeg)

Esta função só se aplica ao pessoal de manutenção, uma operação incorreta impedirá que o inversor atinja a potência máxima.<br>Esta secção é aplicável apenas ao pessoal de manutenção.

#### 7.5.8 Configurações do Modo STD

Selecionar "Modo STD. STD" apresenta o submenu mostrado abaixo:

- **1. Definição do modo de trabalho**
- **2. Limite de taxa de potência**
- **3. Definição de redução de frequência**
- **4. Definição da Tensão 10 mins**
- **5. Configuração 3Tau**
- **6. Prioridade de Potência**
- **7. Configurações Iniciais**
- **8. Definição de Tensão PCC**

![](_page_20_Picture_19.jpeg)

Esta função só se aplica ao pessoal de manutenção, uma operação incorreta impedirá que o inversor atinja a potência máxima.

#### 7.5.9 Repor Configurações

Existem 5 itens no submenu de configuração inicial.

Repor configurações pode passar todos os itens na configuração especial 7.5.7

para configuração padrão. O ecrã mostra como abaixo:

![](_page_20_Figure_25.jpeg)

Pressione a tecla Enter para guardar a configuração depois de desativar a rede. Pressione a tecla ESC para regressar à média anterior.

#### 7.5.10 Atualização da IHM

![](_page_20_Picture_28.jpeg)

Selecionar "Atualizador" exibe o submenu mostrado abaixo:

![](_page_20_Figure_31.jpeg)

O Atualizador serve para atualizar o firmware do LCD. Pressione a tecla ENTER para iniciar o processo.Pressione a tecla ESC para voltar ao menu anterior.

#### 7.5.11 Reiniciar IHM

A função é utilizada para reiniciar a IHM.

![](_page_21_Picture_4.jpeg)

Esta função só se aplica ao pessoal de manutenção, uma operação incorreta impedirá que o inversor atinja a potência máxima.

### 7.5.12 Teste do VENTILADOR

![](_page_21_Picture_7.jpeg)

Esta secção é aplicável apenas ao pessoal de manutenção.

Selecionar "Teste do Ventilador" exibe o submenu mostrado abaixo:

Tem a certeza? SIM= <ENT> NÃO= <ESC>

Figura 7.24

O Teste do Ventilador é uma função de teste de fábrica. Pressione a tecla ENTER para iniciar o teste.Pressione a tecla ESC para voltar ao menu anterior.

#### 7.5.13 Atualização do DSP

A função é utilizada para atualizar o DSP.

![](_page_21_Picture_15.jpeg)

Esta função só se aplica ao pessoal de manutenção, uma operação incorreta impedirá que o inversor atinja a potência máxima.

### 7.5.14 Conjunto de Compensação

Esta função é utilizada para calibrar a energia e a tensão de saída do inversor.Isso não irá afetar a contagem de energia do inversor com RGM.

Duas secções estão incluídas: Parâmetro de Potência e Parâmetro de Tensão. O ecrã apresenta:

> SIM =<ENT> NÃO =<ESC> Parâmetro de energia: 1. 000

Figura 7.25 Limite da Taxa de Potência

Pressione a tecla Para baixo para mover o cursor.

Pressione a tecla Para Cima para alterar o dígito.

Pressione a tecla Enter para guardar a configuração e pressione a tecla ESC para regressar ao menu anterior.

![](_page_21_Picture_25.jpeg)

Esta configuração é utilizada para operadores de rede, não altere esta configuração, a menos que receba instruções nesse sentido.

# 7. Funcionamento normal antico e a serie de la serie de la serie de la serie de la serie de la serie de la ser

### 7.5.15 Curva I/V

Esta função é utilizada para analisar as curvas características I / V de cada sequência fotovoltaica.

![](_page_22_Figure_4.jpeg)

#### 7.5.15.1 Definir Curva I/V

Esta configuração pode definir o ponto inicial da tensão de digitalização e o intervalo de

![](_page_22_Figure_7.jpeg)

Start\_V: A tensão inicial da digitalização I/V. (Ajustável de 100 V-1400 V) Interval\_V: o intervalo de tensão de digitalização.(Ajustável de 001 V-100 V) No total, podem ser digitalizados 60 pontos de dados.

O intervalo máximo de digitalização é de 850-1450 V.

7.5.15.2 Digitalização da Curva I/V

Pressione "ENT" para iniciar a digitalização da curva I / V.

![](_page_22_Figure_12.jpeg)

Depois de ter terminado, o ecrã apresenta "Digitalização OK" e, de seguida, entre na seguinte secção.

![](_page_22_Figure_14.jpeg)

O Inversor Trifásico Solis não necessita de manutenção regular. Contudo,

limpar o pó no dissipador de calor irá o inversor a dissipar o calor e aumentar a sua vida útil.O pó pode ser removido com uma escova macia.

## **ATENÇÃO:**

![](_page_22_Picture_18.jpeg)

Não toque na superfície do inversor quando estiver em funcionamento.Algumas partes do inversor podem estar quentes e causar queimaduras.Desligue o inversor (consulte a Seção 6.2) e aguarde até que este arrefeça antes de efetuar qualquer operação de manutenção ou limpeza.

As luzes indicadoras de status do LCD e do LED podem ser limpas com um pano húmido se estiverem muito sujas para serem lidas.

![](_page_22_Picture_21.jpeg)

Nunca utilize solventes, abrasivos ou materiais corrosivos para limpar o inversor.

# 8.1 Função Anti-PID

Os inversores trifásicos Solis integram o módulo Anti-PID opcional e podem recuperar o efeito PID durante a noite, protegendo o sistema fotovoltaico da degradação.

![](_page_22_Figure_25.jpeg)

O módulo Anti-PID repara o efeito PID do modelo fotovoltaico à noite.Durante o funcionamento, o ecrã LCD do inversor exibe informações sobre "reparação de PID" e a luz vermelha fica acesa.A função Anti-PID está sempre LIGADA quando a CA é aplicada.

Se for necessária manutenção, desligar o interruptor AC pode desativar a função Anti-PID.

![](_page_22_Picture_28.jpeg)

![](_page_22_Picture_29.jpeg)

# **NOTA:**

Se for necessário efetuar manutenção ao inversor à noite, desligue em primeiro lugar o interruptor CA, de seguida desligue o interruptor CC e aguarde 5 minutos antes de executar outras operações.

## 8.2 Manutenção do ventilador

Se o ventilador não funcionar corretamente, o inversor não será arrefecido de forma eficaz e tal pode afetar o funcionamento eficaz do inversor.

Assim, é necessário limpar ou substituir um ventilador partido da seguinte maneira:

- 1. Desligue o interruptor "Rede Ativada/Desligada" no LCD do inversor.
- 2. Desligue a alimentação de CA.
- 3. Coloque o interruptor CC na posição "OFF".
- 4. Aguarde pelo menos 15 minutos.
- 5. Retire os 2 parafusos na placa do ventilador.
- 6. retire o módulo do ventilador lentamente e desligue a ficha de energia do ventilador depois de puxar cerca de 150 mm.
- 7. Limpe e substitua o ventilador quebrado.

8.Ligue o fio elétrico e reinstale o ventilador. Reinicie o inversor.

![](_page_23_Figure_15.jpeg)

O inversor foi projetado de acordo com os mais importantes padrões internacionais vinculados à rede e os requisitos de segurança e compatibilidade eletromagnética. Antes de ser entregue ao cliente, o inversor foi submetido a vários testes para garantir um funcionamento e segurança ideais.

Em caso de falha, o ecrã LCD exibirá uma mensagem de alarme.Neste caso, o inversor pode parar de alimentar a rede.As descrições de falha e as mensagens de alarme correspondentes são listadas na Tabela 9.1:

![](_page_23_Picture_367.jpeg)

# 9. Resolução de problemas 9. Resolução de problemas

![](_page_24_Picture_308.jpeg)

Tabela 9.1 Mensagem e descrição de falha

#### **NOTA**

Antes da conexão à rede, se a linha tiver corrente negativa, significa que a tensão entre as duas linhas de um MPPT se encontra desequilibrada. Uma das duas linhas pode ter mais painéis fotovoltaicos a do que outra.

#### **NOTA**

![](_page_24_Picture_7.jpeg)

Se o inversor exibir qualquer mensagem de alarme, conforme listado na Tabela 8.1; desligue o inversor (consulte a Secção 5.2 para parar o inversor) e aguarde 15 minutos antes de o reiniciar (consulte a Secção 5.1 para iniciar o inversor).Se a falha persistir, entre em contacto com o distribuidor local ou o centro de serviço.Mantenha as informações seguintes consigo antes de entrar em contacto connosco.

1. Número de série do inversor trifásico Solis;

2. O distribuidor/revendedor do inversor trifásico Solis (se disponível);

3. Data de instalação.

4. A descrição do problema (ou seja, a mensagem de alarme apresentada no LCD e o estado do indicador das luzes de estado do LED.Outras leituras obtidas no submenu Informações (consulte a Secção 6.2) também serão úteis.);

- 5. A configuração do painel fotovoltaico (por exemplo, número de painéis, capacidade de painéis, número de sequências, etc.);
- 6. Os seus dados de contacto.

# 10. Especificações 10. Especificações

![](_page_25_Picture_403.jpeg)

![](_page_25_Picture_404.jpeg)